MZ-Verlag Harald Schicke . Postfach . D-2110 Buchholz 5

Einzelpreis DM 7.50

ISSN 0931-8860 · Nr. 6 · Dezember 1987

Das nebenstehende Listing stammt von unserem bekannten Aufor Albert Lorenz.

Die Erläuterungen dazu finden Sie auf der Seite 13. Einen Leserbrief von ihm finden Sie auf Seite 9.

Das Profi-Magazin für alle Anwender von MZ-700/800 40 PRINT"Hoehe werden wechselweise bestimmt": PRINT 50 PRINT"wenn Zeit bekannt, [ & Minuten 60 PRINT"wenn Hoehe bekannt, H & Kilometer 70 PRINT"w. Geschwkt bekannt, V & Km/Sek. 80 PRINT"eingeben": PRINT 90 R=6370: C=. 000166: D=631.35 100 GET W\$: IF W\$="T" THEN 200 110 IF W\*="H" THEN 300 120 IF W\*="V" THEN 400 ELSE 100 200 INPUT "? Minuten "; T: PRINT 210 H=(T/C) ^ (2/3) -R: H=INT (H\*10) /10 220 PRINT"Bahnhoehe  $=$ ";H;"  $Km$ " 230 V=D/(H+R)^.5:V=INT(V\*100)/100:PRINT 240 PRINT"Bahngeschwindigkeit =";V;" Km/Sek." 250 GOTO 500: PRINT 300 INPUT "? Kilometer ": H: PRINT 310 T=C\*(H+R)^1.5:T=INT(T\*10)/10  $=$ ";  $\Gamma$ ; " Minuten" 320 PRINT"Umlaufzeit 330 V=D/(H+R)^.5:V=INT(V\*100)/100:PRINT 340 PRINT"Bahngeschwindigkeit =";V;" Km/Sek." 350 GOTO 500 : PRINT 400 INPUT"? Geschwindigkeit "; V: PRINT 410 H=D\*D/(V\*V)-R:H=INT(H\*10)/10 420 PRINT"Bahnhoehe  $=$ ";H;"  $Km"$ 430 T=C\*(H+R)^1.5:T=INT(T\*10)/10:PRINT 440 PRINT"Umlaufzeit  $=$ ";  $\Gamma$ ; " Minuten": PRINT 450 GOTO 500: PRINT 500 PRINT : PRINT"\*\*Grafik oder neue Rechnung (G/N)": PRINT 510 GET A\$: IF A\$="G" THEN 600 520 IF A\*="N" THEN 30 ELSE 510 600 F=75\*R/(R+H) 630 CLS 700 CIRCLE 150,100,F 710 CIRCLE 150, 100, 75 720 PAINT 150, 100, 3 730 CURSOR 16,10: PRINT"ERDE": CURSOR 14,0 740 PRINT"BAHN DES SATELLITEN"

- 760 LINE 150, 10, 150, 25
	- 820 B=100: IF H<300 THEN B=200: F=2\*F

# **Editorial**

Es ist geschafft! Heft 6/87 ist das letzte des ersten Jahrgangs und erscheint ebenso pünktlich wie Heft 5. Wir danken allen Lesern, die uns mit Rat und Tat zur Seite gestanden haben und damitzu diesem Erfolg beigetragen haben!

Wir danken natürlich auch den Lesern, die eifrig neue Abonnenten geworben haben.

Auch 1988 werden wir für Sie da sein. Das weitere Erscheinen unseres MagaZin 700/800 ist dank Ihrer Hilfe für 1988 gesichert.

Natürlich soll das MagaZin 700/800 immer besser werden. Aber es ist gar nicht so einfach, die richtige Mischung zu treffen. Dem einen ist zuviel für Anfänger im Heft, der nächste beschwert sich darüber, daß es zuwenig für Anfänger gäbe. 700er-Besitzer fühlen sich benachteiligt; wer keine Floppy besitzt, hat den Eindruck, zu kurz zu kommen.

Bei Floppy fällt mir ein: Es gibt nicht mehr viele, jedenfalls nicht mehrzu unserem günstigen Preis, denn SHARP hat sie wieder im Programm für knapp DM 700,-! Dafür gibt's bei uns schon die Doppelfloppy (DM 698,-- ohne Controller und Kabel).

Nicht mehr lieferbar sind die Original-SHARP-Joysticks. Aber hier gibt es leichte Abhilfe: Kaufen Sie sich einen ATARI-Kompatiblen. Die gibt es ab DM 7,90 in jedem Kaufhaus.

Ungewiß ist die Versorgung mit der V.24-Schnittstelle. Nicht mehr lieferbar sind leider die Color-Monitore 1D19. Dafür haben wir die Color-Monitore D05 neu hereinbekommen. Sie stellen ebenfalls 80 Zeichen da, aber nur sechs Farben. Dafür kosten sie aber auch nur DM 448,--!

z.Z. gibt's leider wieder viele berechtigte Beschwerden, weil wir manche Bücher und Programme seit Wochen nicht mehr ausliefern können. Ich versichere Ihnen, an uns liegt es nicht! Alle Bücher und

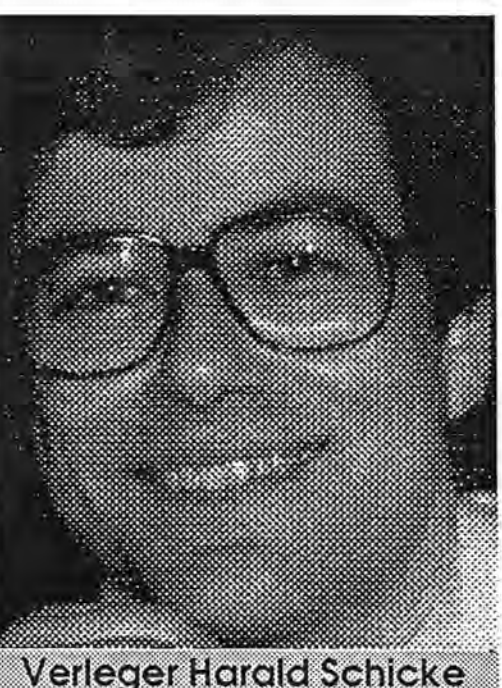

Programme aus eigener Herstellung liefern wir in der Regel am Tage des Bestelleinganges aus. Aber es gibt da leider eine Firma weiter im Norden, die sich häufig Wochen oder Monate Zeit läßt, bis sie anfängt, unsere Bestellungen auszuliefern.

Weiter unten, ganz im Westen, gibt's eine andere Firma, die hat's innerhalb (fast) eines ganzen Jahres nicht geschafft, uns auch nur einen Prospekt zuzuschicken, obwohl wir mindestens 20-30 mal telefonisch und schriftlich angefragt haben.

Wir machen auch Fehler, aber wir versuchen - mit Ihrer Hilfe - daraus zu lernen.

Das Jahresende bietet sich immer an, über das vergangene Jahr und das neue nachzudenken. Vielleicht haben Sie Lust, bereits ein bißchen an unseren großen Programmierwettbewerbzu denken, mit dem wir Sie im Januar überraschen wollen!

Inzvvischen wünschen wir Ihnen eine schöne Adventszeit mit vielen tollen Programmierideen!

### Impressum

Redaktion: Harald Schicke, Edgar Lefgrün

Mitarbeiter dieser Ausgabe: Walter Beinert, Ulrike Brodrecht, Harry Grohe, Hans-Jürgen Hillgemann, Edgar Lefgrün, Albert Lorenz, Helmut Mumme, Harald Schicke, Thomas Schaich; Jan Zamojski Fotos:

Anzeigen: Harald Schicke Vertrieb: MZ-Verlag

Druck: Eigendruck

Verlag:

MZ-Verlag Harald Schicke, Postfach (für Pakete: Lindenweg 18),

0-2110 Buchholz 5

 $\pi$  0 41 87/65 33

Telex: 051933521 drnbox g ref:

box:dm4:mz-verlag

magaZin 700-800 ist eine unabhängige Zeitschrift und nicht SHARP Electronics angegliedert.

Maga2in 100-800 erscheint sechs mal im Jahr. Der Einzelpreis beträgt DM 7,50. Im Abonnement kostet es DM 36, pro Jahr (Ausland DM 42,--).

Für unverlangt eingereichte Manuskripte und Fotos übernimmt der Verlag keine Haftung. Nachdruck, auch auszugsweise, nur mit schriftlicher Genehmigung des Verlages. Warennamen werden ohne Gewährleistung derfreien Verwendbarkeit benutzt. Gerichtsstand ist Tostedt.

Manuskripte dürfen nicht gleichzeitig anderweitig zur Veröffentlichung in Zeitschriften, Jahrbüchern usw. angeboten werden. Manuskripte sind an den MZ-Verlag Harald Schicke, Postfach, 0-2110 Buchholz 5 zu senden. Für den Inhalt namentlich gekennzeichneter Beiträge tragen die Autoren die Verantwortung. Mit dem Abdruck erwirbt der Verlag das ausschließliche Recht der Vervielfältigung, auch auf Tonträgern, und die Rechte sonstiger Wiedergabe möglichkeiten, z.B. fotomechanisch, auf Mikrofilm, auf Datenträgern usw., ebenso das Recht der Übersetzung in fremde Sprachen und das Recht der Veröffentlichung im In- und Ausland. Autoren erhalten ein kostenloses Belegexemplar (ab Beiträgen von mindestens einer Seite Länge) sowie ein Honorar von DM 25,-- pro Seite.

ISSN 0931-8860

# RAM-File

### Leserbrief

# Inhalt

#### RAM File Board MZ-1R18 für SHARP MZ-800

Werhat sich noch nicht darüber geärgert, daß die mitgelieferten Betriebsanleitungen nicht vollständig oder falsch sind? Auch die Programme aus dem Buch "Alles über den MZ-800" auf Seite 132+133 laufen nicht, weil dort einige Fehler vorhanden sind. Das folgende Programm nutzt im Monitor die ganz Speicherleistung von 64 Kbytes aus.

MCF50 21 00 00 11 00 00 01 00 CF58 00 7E E5 D5 E1 CD 90 CF CF60 F1 23 0B 13 78 B1 C2 59 CF68 CF C3 04 E8 04 E8 FF FF CF70 11 00 00 21 00 00 01 00 CF78 00 CD A0 CF 12 23 13 0B CFBB 28 B1 C2 79 CF C3 04 E8 CF88 00 00 00 00 00 00 00 00 CF90 F5 C5 7D 44 0E EB ED 79 CF98 C1 F1 D3 EA C9 00 00 00 CFAR F5 C5 E5 D5 7D 44 BE EB CFAB ED 29 DI E1 C1 F1 DB EA CFB0 C9

S...Filename: Ramdisk Top ad.: CF50 End ad.: CFB0 Exc. ad.: CF50

Um ein Maschinenprogramm in die Ramdisk zu laden, ändern wir nun die folgenden Adressen:

- CF51/52 Anfangsadresse eingeben
- CF54/55 Anfangsadresse für Ram eingeben
- CF57/58 Länge des Programmes eingeben

Jetzt laden wir das Maschinenprogramm ein, Resetknopf drücken und JCF50 eingeben. Nun befindet sich das Maschinenprogramm in Ram, Um das Programm wieder einzuladen ändern wir nun die folgenden Adressen:

- CG71/72 Anfangsadresse eingeben
- CF74/75 Anfangsadresse für Ram eingeben
- CF77/78 Länge des Programmes eingeben

Jetzt geben wir JCF70 ein und anschließend J (Startadresse des Proarammes). Nun befindet sich das Programm oder Spiel wieder in Zugriff. Ich habe es mit mehreren Spielen gemacht und konnte sie wahlweise aus der Ramdisk abrufen. Es ist sehr wichtig sich die Speicherstellen zu notieren, da man sonst die Programme nicht ans Laufen bekommt. Wieviele Programme man einladen kann weiß ich leider nicht. Ich habe 5 verschiedene Spiele eingeladen und sie liefen alle.

Nun noch einige Worte zu dem Magazin 700/800. Ich bin mit dem Inhalt der Zeitschrift sehr zufrieden und habe schon einige sehr nützliche Tips gebrauchen können und wünsche mir, das dieses Magazin noch recht lange erscheinen wird. Ich möchte aber auch noch eine kleine Kritik ausüben in Hinsicht auf die Freiprogramme. Die 700 Basic Programme auf QD laufen nicht auf Disketten-Basic und die 800er Programme laufen nur mit der Grafikerweiterung. Könnten Sie nicht in der nächsten Ausgabe darauf aufmerksam machen!

Hans-Jürgen Hillgemann, Kolklandstraße 15, 4439 Metelen

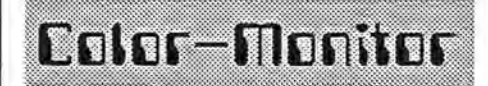

Viel Enttäuschung gab es, weil der Color-Monitor 1D19 ausverkauft war. Trotz unserer Anstrengungen wird er wohl nicht wieder erhältlich sein. Zum Trost können wir Ihnen ähnlich hervorragende Monitore anbieten:

Der Color-Monitor D05 bringt ebenfalls 80 Zeichen in hervorragender Qualität auf den Schirm, allerdings nur in acht statt sechzehn Farben. Dafür kostet er aber mit nur DM 448,-- beträchtlich weniger.

Wenn Sie einen D05 wollen, dann sollten Sie sich mit Ihrer Bestellung beeilen!

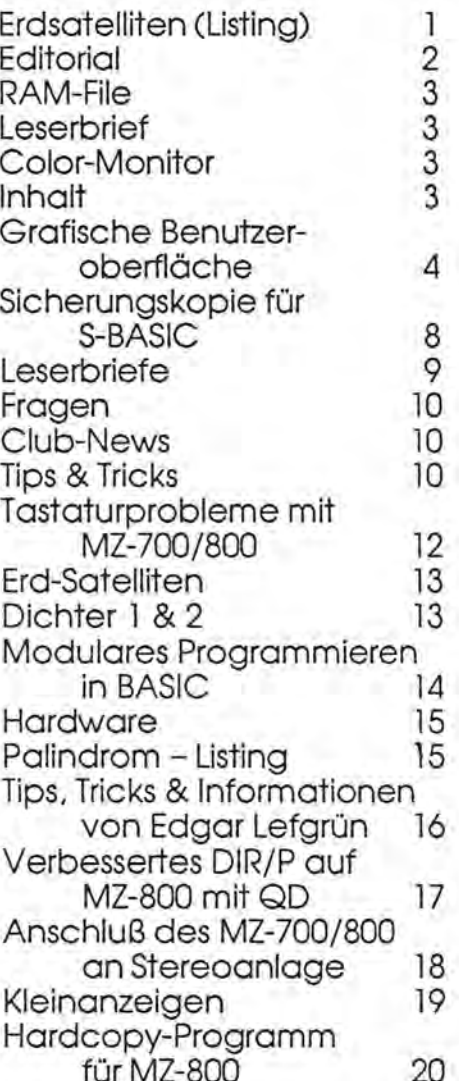

### Grafische Benutzeroberfläche M2-800

#### **Jan Zamojski setzt hier seine Betrachtungen über eine grafische Benutzeroberflö.. che fort.**

Nachfolgend Beispielprogramme zu den Themen Fenstertechnik und Interrupts und weitere Anforderungen an das neue Betriebssystem. Wir haben festgestellt, daß die Video-RAM Erweiterung zur Zwischenspeicherung von Bildschirmbereichen dienen könnte, die durch Eröffnen eines Windows oder Aktivieren eines Pop:-Up Menüs verdeckt werden. Natürlich muß es auch einen Weg geben, den zwischengespeicherten Bildausschnitt nach Löschung des Windows zurückzuholen. Beide Probleme löst das nachfolgend beschriebene Assemblerprogramm. Damit nun die Wirkung sofort sichtbar wird, ohne das wir erst auf die vollständige grafische Benutzeroberfläche warten müssen, wollen wir dieses Programm von BASIC aus aufrufen, besser noch: wir machen daraus einen neuen BASIC-Befehl und haben damit ab sofort die Möglichkeit, unsere Programme effektvoll zu gestalten! Der Befehl heißt logischerweise WINDOW und wird in zwei verschiedenen Formaten benutzt, je nachdem, ob wir einen Bildschirmausschnitt sichern oder zurückholen möchten:

WINDOW x1.y1,x2.y2 - der Bereich zwischen xl ,y 1 und x2,y2 wird in die Video-RAM Erweiterung gesichert. Dabei muß gelten, das x 1 kleiner als x2 und y1 kleiner als y2 ist. Anders gesagt: xLy1 stellen die linke obere,x2,y2 die rechte untere Ecke des Windows dar. Der Befehl kann in den Bildschirmmodi 1 (320\*200 Punkte, 4 Farben) und 3 (640\*200 Punkte, 2 Farben) verwendet werden. Die angegeben Koordinaten können, wie bei allen anderen Grafikbefehlen auch, in Form von arithmetischen Ausdrücken angegeben werden. Sie sollten allerdings innerhalb der sichtbaren Bildschirmgrenzen liegen (also von 0 bis 319 (bzw. 639) und von 0 bis 199). Das Programm prüft dies und meidet ggf. einen "illegal data error". Ist keine Video-RAM Erweiterung eingebaut, gibt es einen "undef. function error". Der Befehl kann wie üblich bei Eingabe abgekürzt werden, etwa mit "WI.·. Die Ausführung des Befehls bewirkt keine sichtbare Veränderung. Man kann allenfalls mit OUT SCE,l (Modus 1) bzw. OUT SCE,5 (Modus 3) auf dem zweiten Bildschirm nachsehen, daß die Sicherung tatsächlich stattgefunden hat<br>(siehe hierzu auch Magazin hierzu auch 700/800 3/87). Der gesicherte Bereich kann nun bedenkenlos gelöscht oder überschrieben werden, denn: WINDOW ohne Parameter bringt den zuletzt gesicherten Bereich wieder auf den Bildschirm zurück.

Wie funktioniert nun das Ganze? Hierzu wollen wir uns den Bildschirmspeicher des MZ-800 genaueransehen. Dieser Bildschirmspeicher, der im Grundausbau 16K und mit eingebauter Video-RAM Erweiterung 32K umfaßt. ist vollkommen unabhängig von dem 64K. Hauptspeicher, der u.a. unsere BASIC-Programme aufnimmt. Man kann also nicht, wie beim 700er, irgendwas "hineinPO-KEn" (dort ist der Bildschirmspeicher zwar auch unabhängig, aber das 700er BASIC hat dafür einen extra POKE-Befehl). Vielmehr geschieht der Zugriff auf den Bildschirmspeicher über das sog. Bank-Switching, was nichts anderes heißt, als daß der Bildschirmspeicher für die Dauer einer Bildoperation in den Adressraum der CPU eingeblendet wird, und zwar ab Adresse 8000H. Anders gesagt, die CPU tut so, als würde sie Daten in den normalen Huaptspeicher schreiben (oder daraus lesen). In Wahrheit wird das Bitmuster, das auf dem Bildschirm als Punktmuster erscheinen soll, an den CRT-Controller (CRT =cathode ray tube = Kathodenstrahlröhre == Bildschirm) übermittelt. Erst derCRT-Controller trägt die Daten in den Bildschirmspeicher ein. Dabei wird entsprechend dem Inhalt eines speziellen Registers, des Write-Format Registers, verfahren, das vom Anwender zuvor mit einem Steuerwort geladen werden muß. Über das Steuerwort wird bestimmt, ob die Daten auf den ersten oder den zweiten Bildschirm gehen, ob der bisherige Inhalt überschrieben oder mit dem neuen ODER-verknüpft werden soll, usw. Sowirdz.B. die "Betriebsart" der Grafikbefehle im BA-SIC intern in ein Steuerwort für das Write-Format Register umgesetzt. Zum Lesen aus dem Bildschirmspeicher gibt es dementsprechend ein Read-Format Register, Auch hier bestimmt ein Steuerwort darüber, wie im Einzelfall verfahren wird (Bild 1 oder Bild 2 lesen, welche Farben ' usw.). Das Write-Format Register wird über Port CCH, das Read-Format RegisterüberPortCDH mit dem jeweiligen Steuerwort geladen. Wie die Steuerwörter aussehen und was Sie jeweils bewirken, kann z.B. dem Technical Reference Manual entnommen werden (vielleicht könnten Sie im Magazin veröffentlicht werden?). Eins kann man jetzt schon ahnen, nämlich wie das Sichern eines Bildschirmausschnittes erfolgt: das Read-Format Reglster wird auf Lesen aus Bild 1 , das Write-Format Register auf überschreibendes Eintragen ins Bild 2 gesetzt. Und beim Zurückholen macht man es wohl genau umgekehrt? Richtig! Nachdem wir nun wissen WIE man es macht, müssen wir noch erfahren WAS eigentlich gelesen und geschrieben wird, d.h. der Aufbau einer Bildschirmseite im Speicher muß uns bekannt sein. Glücklicherweise ist dieser sehr einfach: die Bytes liegen zeilenweise nebeneinander. Im Fall des Bildschirmmodus 1 (320\*200 Punkte) besteht jede Zeile aus  $320/8$  Bit = 40 Bytes. Unter "Zeile" wollen wir eine Punktzeile verstehen, keine Buchstabenzeile (= 8 Punktzeilen). Wenn also z.B. in der obersten Bildschirmzeile nur der fünfte Punkt von links gesetzt ist; enthält der Speicher die Bytes 00001000, 00000000,... usw. Nun belegen 200 Zeilen mit je 40 Bytes ge

ma~a~.(1 **l[][]rfU)[] - Eir61** 

MagaZin 700r800 - 6r87

# Bratische Benutzerobertläche M2-800

```
30 ' WINDOW-BEFEHL + WINDOW-DEMO
40
50 FOR I=$55B0 TO $5696
60 READ BY: POKE I, BY: NEXT
70 POKE $5B1B, $57, $49, $4E, $44, $4F, $D7
80 POKE $5D1F, $80, $55
90 INIT "CRT:M2": INIT "CRT:M1":CLS
100 GOSUB 440
110 TEMPO 7:X=160:Y=100:XA=X:YA=Y
120 WAIT 2000: GOSUB "BOX"
130 ON STICK (0) GOTO "RAUF", "HR", "RECHTS", "RR", "RUNTER", "RL", "LINKS", "HL"
140 GOTO 130
150 LABEL "RR"
160 X=X+5:IP X>265 THEN X=265
170 GOTO "RUNTER"
180 LABEL "RL"
190 X=X-5:IF X<0 THEN X=0
200 LABEL "RUNTER"
210 Y=Y+5:IF Y>165 THEN Y=165
220 GOTO "WEITER"
230 LABEL "HR"
240 X=X+5:IF X>265 THEN X=265
250 GOTO "RAUF"
260 LABEL "HL"
270 X=X-5:IF X<0 THEN X=0
280 LABEL "RAUF"
290 Y=Y-5: IF Y<0 THEN Y=0
300 GOTO "WEITER"
310 LABEL "RECHTS"
320 X=X+5:IF X>265 THEN X=265
330 GOTO "WEITER"
340 LABEL "LINKS"
350 X=X-5:IF X<0 THEN X=0360 LABEL "WEITER"
370 WINDOW
380 XA = X : YA = Y390 GOSUB "BOX": GOTO 130<br>400 LABEL "BOX"
410 WINDOW X, Y, X+50, Y+30: BOX X, Y, X+50, Y+30, 2
420 SYMBOL X+5, Y+10, "MZ800", 1, 1, 0: MUSIC"CO"
430 RETURN
440 CURSOR 26, 21: PRINT"Bewegen Sie": CURSOR 26, 22: PRINT"das Window"
450 CURSOR 26, 23: PRINT"mit den": CURSOR 26, 24: PRINT"Cursortasten";
460 FOR I=0 TO 199 STEP 10
470 LINE 0,0,150, I: NEXT
480 FOR I=0 TO 50 STEP 5
490 CIRCLE 150+I, 150-I, I+10
500 NEXT
510 FOR I=0 TO 100 STEP 10
520 BOX 0,199-1,200-1,75+1
530 NEXT
540 FOR J=0 TO 2
550 FOR I=0 TO 49
560 K = J * 50 + I570 LINE [J+1] 250, K, 319, K
580 NEXT: NEXT: RETURN
590 DATA $CA, $61, $56, $3A, $99, $10, $B7, $CA
600 DATA $82,$63,$CD,$94,$75,$D9,$CD,$B2
610 DATA $46, $D9, $DA, $6A, $63, $D9, $ED, $53
 620 DATA $0,$57,$22,$4,$57,$D9,$CD,$3A
 630 DATA $79, $CD, $94, $75, $D9, $CD, $B2, $46
640 DATA $D9, $DA, $6A, $63, $D9, $ED, $53, $2<br>650 DATA $57, $22, $10, $57, $2A, $4, $57, $ED
 660 DATA $5B, $0, $57, $CD, $F, $46, $22, $8
 670 DATA $57, $3A, $10, $57, $21, $4, $57, $56
 680 DATA $92, $3C, $32, $12, $57, $2A, $4, $57
 690 DATA $ED, $5B, $2, $57, $CD, $F, $46, $ED
 700 DATA $5B, $8, $57, $ED, $52, $23, $22, $6<br>710 DATA $57, $ED, $5B, $6B, $13, $EB, $ED, $52
 720 DATA SEB, SED, $53, $A, $57, $AF, $8, $3E
```
rade knappe 8K, der Bildschirmspeicher hat aber 16K. Die zweiten 8K werden gebraucht, damit tatsächlich 4 Farben je Bildpunkt dargestellt werden können. Mit den ersten 8K kennt jeder Bildpunkt nur zwei Zusätnde, nämlich 0 (Hintergrundfarbe) oder 1 (Vordergrundfarbe). Mit 2 Bytes je Bildpunkt sind schon 4 Zustände (=Farben) möglich: 00,01,10, 11. Mit 4 Bites, also mit Video-RAM Erweiterung und Bild-

schirmmodus 2, haben wir dann schon 16 Zustände je Bildpunkt. Wenn man andererseits die Bits nicht für Farben, sondern zur Darstellung zusätzlicher Bildpunkte nutzt, ergibt sich eine Verdoppelung der Punktanzahl je Zeile, also 640 Punkte, allerdins nur in 2 Farben ohne und in 4 Farben mit Video-RAM Erweiterung. Wenn also ein Rechner in der Lage ist, 256 Farben gleichzeitig darzustellen, so ergibt sich sofort, daß im Bildschirmspeicher 8 Bit je Bildschirmpunkt zur Verfügung stehen müssen.

Nach diesen (hoffentlich klärenden) Vorbemerkungen nun zum Programm. Listing 1 enthält den BASIC-Lader für den neuen Befehl. Das Programm kann z.B. hinter dem Interpreter aufgezeichnet werden, so daß es sofort nach Laden des BASICs geladen und ausgeführt werden kann. Nach Ausführung, die auch eine kleine Demonstration beinhaltet, kann es mit NEW gelöscht werden und schon ist der Befehl WINDOW installiert, übrigens ohne daß auch nur ein Byte des freien Speichers verloren wäre, da die Routine einen freien Bereich innerhalb des Interpreters belegt. Viel Spaß beim Experimentieren! Diejenigen, die die Funktionsweise der Routine verstehen wollen, seien an Listing 2 verwiesen, wobei ich bitte, die knappen Kommentare zu ent-

schuldigen: mein Assembler kann leider nicht anders. Wie immer stehe ich für Rückfragen gerne zur Verfügung.

Nun zum zweiten Thema, dem Interrupt. In Heft 4 habe ich die Möglichkeiten angesprochen, einen periodischen Interrupt durch Ausnutzung des Uhr-Interrupts zu erzeugen. Dieses kann am besten mit dem 700er BASIC (1Z-013) vorgeführt werden, da sich hierbei die Interrupt Service Routine im RAM befindet, wo sie problemios verändert werden kann. Das Beispiel ist aber für den 800er im 700er Modus gedacht, auf dem normalen 700er funktioniert es nicht! Nach Eingabe und Ausführung des BASIC-Laders aus Listing 3 wird die folgende Zeile im Direktmodus eingetippt:

#### TI\$="235957"

Kurze Zeit, nachdem man RETURN gedrückt hat, geht slos. In regelmäßigen Zeitabständen wechselt die Randfarbe des Bildschirms, und zwar auch während des Ablaufs eines anderen Programms! Das ganze funktioniert recht einfach: die Interrupt Service Routine, die den externen Zähler normalerweise mit der Anzahl Sekunden für die nächsten 122 Stunden laden sollte, wird durch unser kleines Pro-

### Listing 1

### Grafische Benutzeroberfläche M2-800

730 DATA \$1, \$1, \$CD, SO, \$ED, S 79, \$3E, \$14 von Bildschirminhalten 740 DATA \$1, \$CC, \$0, \$ED, \$ 79, \$3A, \$ 12, \$57 dient. Das erweiterte 750 OATA \$47,\$2A,\$8,\$57,\$C5,SED,\$4B,\$6 760 DATA \$57, \$54, \$sD, \$F3, SOB, \$EO, \$ED, \$BO BASIC ist vollständig DATA \$DB, \$E1, \$FB, \$ED, \$5B, \$A, \$57, \$19 780 DATA \$Cl,S10,\$E9,\$8,\$B7,\$20,\$46,\$3C bel, d.h. es muß kein 790 DATA \$8,33E, \$2,31, \$CC, \$0, \$ED, \$79, \$18 Programm geändert<br>810 DATA \$3E, \$18, \$1, \$CC, \$0, \$ED, \$79, \$18<br>810 DATA \$CC, \$3A, \$99, \$10, \$B7, \$CA, \$82, \$63 werden, und es belegt 810 DATA \$CC, \$3A, \$99, \$10, \$B7, \$CA, \$82, \$63 werden, und es belegt<br>820 DATA \$D9, \$3E, \$14, \$32, \$20, \$56, \$3E, \$1 keinen zusätzlichen 820 DATA \$D9, \$3E, \$14, \$32, \$20, \$56, \$3E, \$1 830 DATA \$32,\$27,\$56,S3E,\$18,\$32,\$52,\$56 Speicherplatz, da ein  $840$  DATA  $$3E$ ,  $$2$ ,  $$32$ ,  $$59$ ,  $$56$ ,  $$cD$ ,  $$E4$ ,  $$55$  epechelpiciz, due ein 850 DATA \$3E,\$1,\$32,\$20,S56,\$3E,\$14,\$32 860 DATA \$27, \$56, \$3E, \$2, \$32, \$52, \$56, \$3E des Interpreters genutzt<br>870 DATA \$18, \$32, \$59, \$56, \$c9, \$D9, \$c9, \$0 wird. Wer mir einen 870 DATA \$18, \$32, \$59, \$56, \$C9, \$D9, \$C9, \$0

#### Fortsetzung **Listing 1**

gramm so verändert, daß der Zähler nur mit der Zahl 10 geladen wird, d.h. nach 10 Sekunden gibt es wieder einen Interrupt. Zusätzlich wird während der Routine der zyklische Farbwechsel veranlaßt. Diese Konstruktion ist natürlich nicht stabil: es reicht, wenn man die Systemuhr verstellt, und schon hört der Farbwechsel auf, da der externe Zähler mit einem neuen Wert geladen wurde. Außerdem wird innerhalb des Interpreters der Interrupt häufig gesperrt, so z.B. beim Schreiben eines neuen Zeichens auf dem Bildschirm. Dabei kann unsere Routine auch aus dem Takt geraten. Aber es ging uns ja nur darum, zu zeigen, daß es prinzipiell machbar ist. Die Hardware-Freaks unter den Lesern könnten nun etwas über eine eventuelle Verwendung des NMI nachdenken oder gar über Vektorinterrupts. Ich warte auf Vorschläge!

### **MZ-717**

Damit die Fans des MZ-700 unter den Lesern nicht darüber verzweifein, daß die meisten Beiträge und Programm beispiele (so auch meine) für den BOOer gedacht sind, habe ich für sie auch etwas dabei, nämlich die BASIC-Erweiterung, die das BASIC lZ-013 um ein Dutzend neuer Befehle bereichert, u.a. ELSE, HCOPY, Befehle für den 2. Zeichensatz, Autostart und auch WINDOW, wobei dieser letzte Befehl naturgemäß zur zeichenweisen (und nicht punktweisen) Zwischensicherung

Zwanzigmarkschein, eine Leerkassette und einen ausreichend frankierten und adressierten Rückumschlag schickt, bekommt es postwendend zugesandt, natürlich samt Beschreibung der neuen Befehle. Natürlich ist dieses erweiterte BASIC auch auf dem MZ-800 im 700er Modus einsetzbar.

# Tip: M2-800

Und hier noch schnell ein TIp, leider schon wieder nur für den 800er. Es wird sich vielleicht so mancher gefragt haben, wieso es eigentlich die Grafikbefehle RESET bzw. BUNE gibt. Aus dem Handbuch wird man nicht so richtig schlau. Dort heißt es ,.Farben verändern". Um einen Punkt oder eine Linie in der Farbe zu verändern, braucht man doch keinen extra Befehl, es genügt ja, den Farbparameter der SET bzw. UNE-Anweisung auf die gewünschte zu setzen, oder? Das stimmtzwar , aber RESET und BUNE haben trotzdem ihre Berechtigung, die aber leider vom Handbuch verschwiegen oder zumindest falsch dargestellt wird. Diese Befehle komplementieren nämlich die angegebene Farbe. Die Betriebsart 1, die bei einem SET- bzw. UNE-Befehl eine ODER-Verknüpfung des Palettencodes mit einem bereits auf dem Bildschirm gesetzten 10 ' \*\*\* LISTING 3 \*\*\*

Code bewirkt, hat 20 '<br>hier entgegen den <sup>30</sup> ' INTERRUPT - DEMO hier entgegen den  $\frac{30}{40}$ 

auf dem Bildschirm gesetzten Codes mit dem Einerkomplement des angegebenen Palettencodes. Zur Erklärung: Das Einerkomplement einer Binärzahl erhält man, wenn . man alle Nullen in Einsen und alle Einsen in Nullen umwandelt. Das Einerkomplement der Zahl 2 (binär 10) lautet also 01 (also 1). Hierzu ein kleines Experiment. Man stellt den Bildschirmmodus 1 (320\*200 Punkte, 4 Farben) ein und zeichnet zunächst eine Gerade:

#### UNE (1,0) 10,50,100,50

Danach zieht man eine etwas längere Gerade darüber und zwar mit Farbüberlagerung:

LINE [2,1] 0,50,120,50

Als Ergebnis erhält man eine Gerade, deren Punkte an den "überstehenden"Stücken in Palettencode 2 und sonst in Palettencode 3 (=Ergebnis der ODER-Verknüpfung von 1und 2) gesetzt sind. Nun lautet die Aufgabe, die zweite gesetzte Gerade zu entfernen, und zwar so, daß die erste stehenbleibt. Genau dafür eignet sich BLINE. Mit:

BLINE [2,1] 0,50,120,50

wird die längere Gerade geläscht und die kürzere bleibt zurück. BUNE (2,0) hätte übrigens entlang derlängeren Geraden überall Palettencode 1 gesetzt, hätte also den gleichen Effekt wie UNE (1,0). Das Gesagte gilt analog für SET und RESET. Man kann also mit diesen Befehlspaaren z.B. Figuren über bereits auf dem Bildschirm befindliche Grafiken bewegen, ohne daß diese gelöscht werden, etwa ein Fadenkreuz in einem "CAD"-Programm. Wenn man dies weiß, fragt man sich natürlich, weswegen es zu den anderen Grafikbefehlen wie BOX oder PATTERN keine Gegenstücke

Behauptungen des 50 POKE \$2FE0, \$P5, \$C5, \$D5, \$3A,0, \$30, \$3C, \$E6<br>Handbuches die 60 POKE \$2FE8, \$P, \$32,0, \$30,1, \$CF, 6, \$ED die 60 POKE \$2FE8, \$F, \$32,0, \$30,1, \$CF, 6, \$ED Wirkung einer UND- 70 POKE \$2FF0, \$79, \$21, \$A,0, \$D1, \$C1, \$F1, \$C9 Verknüpfung des <sup>80</sup> POKE SE01, SCD, SE0, \$2F:POKE \$3000,0,0

MagaZin 700-800 - 6-87

# Bratische Benutzerobertläche M2-800

 $\overline{2}$ 

з

4

5

6

15

17

gibt. Nun, hier sind sie! Nach einem POKE 1 RAMADR \$466A.0 verhält sich PATTERN wie ein "BPAT-TERN". Mit POKE \$466A, SFF stellt man den ursprünglichen Zustand wieder her. Entsprechend gilt: POKE \$46CD,0 für "BBOX", POKE \$46CD, SFF für Normalzustand.

۰ Für CIRCLE ist die Sache etwas komplizierter. Ich werde aber darüber berichten, sobald ich es 11 herausgefunden habe.

### Hardmare

18 Zum Abschluß möchte ich die Diskussion einer 1.9 grafisch orientierten Benutzeroberfläche fort- 20 setzen. Nachdem wir in Heft 4 die prinzipiellen 21 Hardwareanforderungen und -probleme an- 23 PROG3 22 gesprochen haben, sollen nun die grundlegen- 24 den Eigenschaften des neuen Betriebssyste- 25 26 mes unter die Lupe genommen werden.

28 Eines sollte zu Anfang klargestellt werden. Ein  $79$ grafisch orientiertes Betriebssystem beinhaltet 30 an und für sich die gleichen Funktionen wie ein 31 konventionelles, also kommandogeführtes Sy- 32 stem. Es ändert sich zunächst nur die Art und 33 Weise, wie diese Funtkionen aktiviert weden. Es 35 besteht also nicht die Notwendigkeit, die Soft- 36 ware komplett neu zu erstellen. Vielmehr müs- 37  $3R$ sen die bestehenden Grundfunktionen (z.B. La-39 den, Speichern, Löschen, Editieren, Inhaltsver- 40 zeichnis ausgeben usw.) sozusagen neu "ein- 41 42 gekleidet" werden, über welches der Anwen-43 der mit dem System kommuniziert, eben die Be- 44 nutzeroberfläche. Der Vorgang, daß z.B der 45 46 Mauspfeil gedrückt wird, soll exakt dasselbe be-47 wirken wie z.B. bisher die Eingabe "RUN "FD:da- 48 w1NDOW: teiname". Es kommt allerdings darauf an , die 49 Aktionen, die mittels Maus auf dem Bildschirm 50  $51$ durchaeführt werden, mit den entsprechen-52 den, im Hintergrund befindlichen Funktionen zu 53 54 assozileren. Und damit ergibt sich eine erste An-55 forderung an das System, nämlich die Gewähr-56 leistung von dessen Offenheit. Es wäre wohl et-57 was witzlos, wenn das Programm, das mittels 58  $59$ grafischer Benutzeroberfläche aufgerufen  $60$ wird, nicht in der Lage wäre, ebendiese Ober-61 fläche zu nutzen. Die ganzen Bildschirmfenster 62 Funktionen, wie etwa das Bilden eines Bild-63 schirmfensters oder eines Pop-Up Menüs oder 65 die komplette Maussteuerung müssen mit defi-66 nierten Software-Schnittstellen ausgestattet 67 68 sein, damit auch Anwenderprogramme pro-69 blemlos in die grafische Umgebung eingebun-70 den werden können. Bei GEOS ist dies der Fall. 71 Wie derartige Schnittstellen aussehen können, 72 73

EQU EQU **XSTART** EOU **XENDE** YSTART EQU YENDE EOU ANZBYT EOU **ZEILEN** EOU EQU 8 ANFADR OFFSET EQU 10 LESEN EOU EQU WRFOR1 LESEN2 EQU 13 WRFOR2 EOU 14 BREITE EQU VRAMVH EQU 16 HOLKOR EOU PRUEF EQU **KOMMA** EQU FEHL15 **EOU** FEHL3 EQU PROG1 EQU EQU PROG2 EQU PROG4 EQU ORG JP LD. OR **JP** CALL **EXX** CALL EXX JP EXX  $T.D$ LD EXX CALL CALL EXX CALL EXX **JP** EXX LD LD LD  $T.D$ CALL LD LD LD T.D **SUB**  $\Box$ INC  $A;+1$ LD LD LD  $\mathtt{CALL}$ LD SBC INC LD LD. EX. **SBC** EX LD **XOR** EX LD

0460FH; Interpreter-Routine 05700H; Window-Anfangskoordinate X 05702H; Window-Endkoordinate X 05704H; Window-Anfangskoordinate Y 05710H; Window-Endkoordinate Y 05706H; Anzahl Bytes/Windowzeile 05712H;Anzahl Windowzeilen 05708H; Window-Anfangsadresse im RAM 0570AH; zum Anfang naechster Zeile 00000001B; Steuerwort Lesen Bild 1 00010100B; Steuerwort Schr. Bild 2 00000010B; Steuerwort Lesen 2. 8K 00011000B; Steuerwort Schr. 2. 8K 0136BH; Zeilenbreite 40/80 01099H; Erweiterung vorh. (1=ja) 07594H; Interpreter-Routine 046B2H; Interpreter-Routine 0793AH; interpreter-Routine 06382H; Undef. function error 0636AH; Illegal data error 05620H; Interne Adresse 05627H; (PROG1 bis PROG4 werden 05652H; beim Aufruf ohne Parameter 05659H; geaendert) 055B0H; Anfangsadresse WINDOW 2, OHNE; Aufruf ohne Parameter A, (VRAMVH) ; Erweiterung da? A; wenn nein, ist Akku=0 Z, FEHL15; Erweiterung nicht vorh. HOLKOR; Anfangskoordinaten holen ; Programmzeiger retten PRUEF; Koordinaten OK? :Programmzeiger holen C, FEHL3; Koordinatenfehler ; Programmzeiger retten (XSTART), DE; Anfangskoordinaten (YSTART), HL; merken ; Programmzeiger holen KOMMA: Syntaxpruefung Komma HOLKOR; Endkoordinaten holen ; Programmzeiger retten PRUEF; Koordinaten OK? ; Programmzeiger holen C, FEHL3; Koordinatenfehler ; Programmzeiger retten (XENDE), DE; Endkoordinaten (YENDE), HL; merken HL, (YSTART) ; VRAM Anfangsadresse DE, (XSTART); ueber BASIC-Routine RAMADR; berechnen (ANFADR), HL; und merken A, (YENDE) ; Anzahl Zeilen HL, YSTART; = Endkoordinate D, (HL) ;-Anfangskoordinate Y (ZEILEN), A; merken HL, (YSTART); Anzahl Bytes DE, (XENDE) ; je Windowzeile RAMADR; = Endadresse 1. Zeile DE, (ANFADR) ; - Anfangsadresse HL, DE; 1. Zeile  $HL$ ;  $+1$ (ANZBYT), HL; merken DE, (BREITE) ; Offset zum Anfang DE.HL:der naechsten Zeile HL, DE; = Zeilenbreite-Anzahl Bytes DE, HL; in DE bereitstellen (OFFSET), DE; und merken A; Zaehler fuer Anzahl Durchlaeufe AF, AF'; im Zweitregister merken A, LESEN; Steuerwort BC, OCDH; an Read-Format Register

#### Maga2in 700-800 - 6-87

LD

MagaZin 700r800 - 6r87

# Bratische Benutzerobertläche M2-800

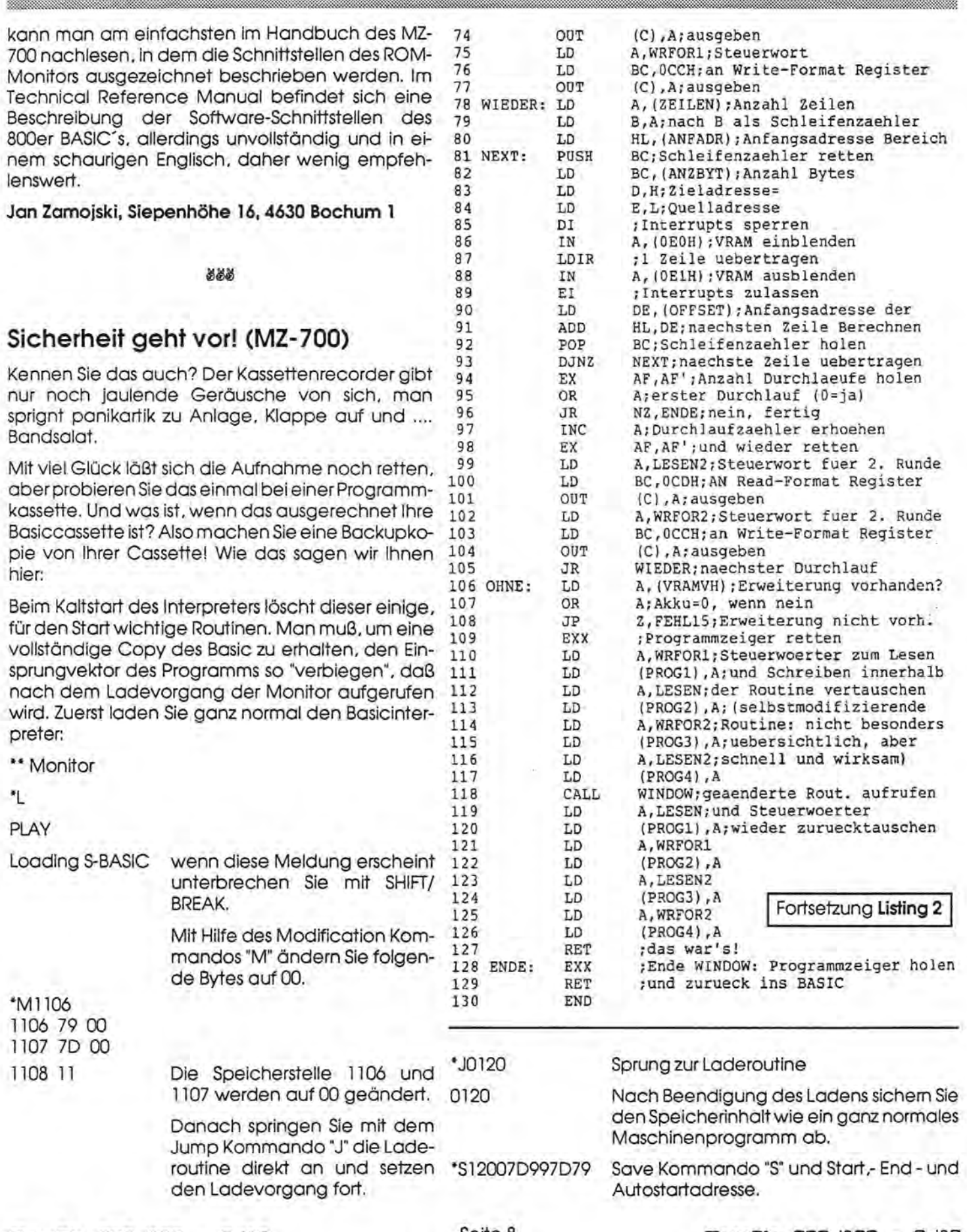

MagaZin 700-800 - 6-87

 $-$ 

### **Sicherheit**

### Leserbriefe

Filename? Der Rechner fragt Sie nach einem Namen und Sie geben ein:

Interpreter

RECORD PLAY

WRITING Interpreter

Sie haben nun eine Sicherheitskopie Ihres Basicinterpreters gemacht. Kopien sind nur für den privaten Gebrauch zulässig. Jede Weitergabe an Dritte verstößt gegen bestehende Gesetze.

(Der Autor hat vergessen, seinen Namen anzugegeben).

~~~

### **Kündigung eines Abos**

Dazu noch ein paar Zeilen. Ich habe auch so einen Karstadt-Computer um ca. DM 200,-. Bin blutigster Anfäger. Ich freute mich wirklich sehr, als ich hörte, daß es jetzt ein Magazin für meinen Computer gibt. Sie schreiben selbst in Heft 1: " Wir wissen aus den vielen Birefen, die wir bislang von Ihnen erholten hoben, daß sich besonders die **Anfänger** verlassen fühlen. Versuchen wir also - auch bei Themen für fortgeschrittene User - so verständlich zu schreiben, daß es jeder verstehen kann!"

Ich muß Ihnen schreiben, daß ich mich auch von Ihnen verlassen fühle. Ihr Magazin hat den Untertitel "Das Profi-Magazin für alle Anwendervon MZ-700 und 800. " So wie ich das sehe muß es wohl heißen: "Das Anwender Magazin für alle Profis. Sie bringen Bauanleitungen zum mithorchen usw... Ich gebe ja zu, daß das vielleicht für viele, aber wahrscheinlich für "Computer-Nieten" wie mich nicht interessant ist. *:11.* Leider bin ich nicht so schlau wie z.B. Herr Dr. Albert Lorenz, Edgar Lefgrün oder sonstige Autoren Ihres

字 ÷

Magazins. Ich wäre für nur zwei Seiten im Magazin sehr dankbar gewesen. Das hätte schon gereicht. (z.B. über programmieren.)

Ich wünsche Ihnen trotzdem alles **Gute** 

**Helmut Gerstberger, Erlenstraße 1 a, Bobingen** 

~N

### **Kein Honorar mehr**

Im Interesse der Weiterexistenz des Magazins bin ich gerne bereit ab sofort auf das Autorenhonorar zu verzichten. Vielleicht finden sich Nachahmer.

Das Programm Hardcopy-Routine in Magazin Nr. 6, Seite 16, funktioniert mit dem Disketten-Basic von K&P leider nicht. Dgl. auch nicht mit dem Kassettenbasic. Es wäre sehr verdienstvoll, wenn jemand angeben würde, welche Änderungen anzubringen sind bei den Adressen um SHARP und K&P Basic zu konvertieren.

**Albert Lorenz, Kasparstraße 43, 4000 Köln 90** 

Vielen Dank, lieber Herr Lorenz! Sie helfen uns damit beträchtlich!

~N

### **Dickes Lob!**

Das "1,50 DM"-Argument des Herm Heinrich finde ich genauso unverständlich wie Sie: es ist völlig klar, daß eine Zeitschrift, die ohne Anzeigen in einer kleinen Auflage erscheint, nicht weniger kosten kann. Der Preis geht in Ordnung, Hauptsache eswird dafür etwas geboten. In diesem Zusammenhang sehe ich mich zum ersten Mal veranlaßt, Ihnen uneingeschränkt ein dickes Lob auszusprechen, nämlich für das Heft Nr. 5: so muß MagaZin 700/800 sein! Interessant, informativ, Hardware- und Softwaretips, für jeden etwas dabei. Echt Spitze!

(...nur von dem verdammten Ratespiel können Sie offenbar nicht lassen).

Die Idee mit den Prämien für Abonnentenwerbung wird hoffenltich Früchtetragen: ich werde jedenfalls versuchen, ein paar Leute hierfür zu gewinnen.

**Jan Zamojski, Siepenhöhe 16, 4630 Bochum 1** 

~~~

### **Hilferufe aus der DDR**

Immerwieder erreichen uns Hilferufe aus der DDR, weil es dort keine Software für MZ-7oo/800 zu kaufen gibt, andererseits ein direkter Einkauf im Westen nicht möglich ist.

Der MZ-Verlag Harald Schicke hat schon einigen geholfen. Es wäre schön,wenn auch Sie unseren DDR-Kollegen ein bißchen unter die Arme greifen könnten. Seit November dürfen Tonträger in die DDR geschickt werden. Wir haben bislang gute Erfahrungen damit gemacht. . Es klappt offensichtlich.

Vielleicht schicken Sie mal ne Kassette rüber oderein Listing, vielleicht tauschen Sie mal selbstgestrickte Programme. Vielleicht tauschen Sie auch mal ein Abo MagaZin 700/800 gegen Fachbücher, die es in der DDR gut gibt.

Hier zwei Adressen:

**Tobias Szabo, Rödlitzer Sir. 22, DDR-9275 Uchtenstein,** ärgert sich darüber, daß sein Freund mit seinem C64 so angibt, obwohl der MZ-800 doch viel besser ist!

**Joachim Wanjura, Kursdorfer Weg 20, DDR-7066 Leipzig,** interessiert sich besonders für Programme über Grafik und Musik für den MZ-800. Er besitzt seinen MZ-821 bereits seit zwei Jahren und hat ihn mit Drucker und Floppy ausgestattet.

# **Fragen Elub-News Tips & Tricks**

Beiwem läuft "Schloß Grauenstein" (Sharp Kassette von CHIP SOFT/EL-SA DATA)? Beim 1. Bild (Wald) sind alle Spruch-Eingaben (auch die DATA-Sprüche) ergebnislos. Keine Programm-Fortsetzung möglich auf MZ-821 mit 700-Schaltung.

Jürgen Schulz,Ostpreußendamm 36,1000 Berlin 45

#### ~N

. Nun eine Frage eines Anfängers an den Fachmann. Bei der Verwendung einerGET-Anweisung empfinde ich in einigen Fällen das Fehlen eines sichtbaren Cursors als sehr nachteilig. Ich weiß, daß es beim MZ-700 Basic einen entsprechenden Befehl gibt, der einen solchen Cursor erzeugt. Bisher ist es mir nicht gelungen, auch bei fortgeschrittenen MZ-800 Programmierern eine Antwort auf meine Frage zu finden, ob es einen solchen Befehl für das 800 Basic· gibt und wie dieser lautet?

Gerhart Schmuckert, Wiltinger Straße 14a, 1000 Berlin 28

#### ~~

Im Handbuch ist die 16 Farbenbetriebsart "CRT:M2 mit etwas kompliziert bezeichnet.

Gibt es eine unkomplizierte Beschreibung hierfür? Wie kann die Hintergrundfarbe geändert werden? PAINT ist ungeeignet.

Dateien werden als "BSD" abgelegt.Ist es auch als "BRD" möglich? In der engl. Beschreibung des Diskettenlaufwerkes sowie im BASIC 5Z-009 (siehe MONITOR-l E48 u.f.) stehen beide Bezeichnungen. BRD ist im Handbuch nicht beschrieben.

Peter Schumacher, Meitinger Stra-.ße 8, 8931 Wurlach

#### ~~

Ich habe eine Frage zu den POKE's auf Seite 11 in Heft 2/87 vom Magazin 700/800, womit das Basic des MZ-800 um den Befehl BOR X erweitert wird. Nach Eingabe dieser PO-

KE<sup>1</sup> s hat der Befehl BOR X die gleiche Wirkung wie CLS, die Randfarbe wird aber nicht, wie beschrieben, verändert; wieso nicht? Stattdessen Wird der Befehl PLOT OFF aufgehoben.

Detlev Meier, Drosselweg 4, 7951 Mittelbiberach

#### ~~~

Ich habe ein Problem bei der Umschaltung meines MZ-800 in den 80 Zeichen Modus. Es reicht nicht, nur die Adresse SCE mit dem entsprechenden Inhalt zu laden. Bei mir stürzt der Rechner jedesmal nach dem Beschreiben dieser Adresse ab. Vielleicht kann mir ein anderer Leser hierbei helfen?

ClausTorsfrick, Niflandring 19,2000 Hamburg 56

#### ~~~

Als Besitzer eines MZ-821 stellt sich fürmich im Augenblick das Problem einen Drucker anzuschaffen, oder als Alternative eine elektronische Schreibmaschine mit Computeranschluß. Mich würde einmal interessieren, ob in der Leserschaft des Magazin 700/800 jemand ist, der über Erfahrungen mit dem Anschluß von Schreibmaschinen verfügt und mit sagen kann, ob es lohnt so einVorhaben weiterzu verfolgen.

Joachim Wolter, Stühmtwiete 18, 2000 Hamburg 71

#### ~~

Bis jetzt habe ich geblaubt, daß das Original Disk-Basic von Sharp mit dem Disk-Basic von Kersten und Partner identisch sei. Leider mußte ich feststellen, daß, nachdem ich die Tastenneubelegungsroutine aus Heft 4 abgetippt habe, und hocherfreut das positive Ergebnis gesehen habe,die Routine offenbar in die SAVE-Routine geschrieben worden ist. Durch diesen' Fehler habe ich mir das Direktory meiner Diskette zerstört. Vielleich weiß jemand, wie man die Diskette trotzdem wieder

#### lesen kann?

Werner Voll, Feldmochinger Straße 28a, 8000 München 50n

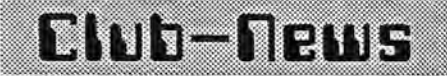

Die Interessen Gemeinschaft Sharp bietet kostenlose Mitgliedschaft. Einzige Forderung: Interesse am Computer. Treffpunkt: Jede zweite Woche Donnerstags ab 19.00 Uhr in Kamen. Genauen Ort und Termin erfragen bei:

IGS, Hans-Peter Aue!, Schlaunstraße 23, 4715 Ascheberg 2. Auch Briefkontakte werden gepflegt.

Neuer Club im Ruhrgebiet: Sharp - User - Club Bochum Kontaktadressen:

Gerhard Schulte Gustavstraße 10a 4630 Bochum 1 Tel.: 0234/512968

Karl Heinz Guschke Dorstenerstraße 81 4630 Bochum 1 Tel.: 0234/513839

# **Tips & Tricks**

### $MZ-800 + Plotter 1P-16$

Hier noch ein Tip für alle Plotter-Besitzer (MZ-800 + Plotter 1P-16): Wenn im MZ-700-Modus gearbeitet wird (S-Basic), kann man im PLOT ON-Modus nach Eingabe von PRINT/P" " im 26-Zeichen-Modus arbeiten. Nach eingabe von print/p " " kann man im 80-Zeichen-Modus arbeiten. So wird die Fehlermeldung "Printer mode error" nach MODE TL/TS:PLOTON elegant umgangen. Der Bildschirm arbeitet in beiden Fällen mit 40 Zeichen.

Detlev Maier

555

# **Tips & Tricks**

#### **Fehler!**

واست

Im MZ-800 Handbuch ist ein Fehlerin der Beschreibung für das MZ-7oo Basic auf Seite 9.9 Falsch: INPS Richtig: INP# Falsch: OUTS Richtig: OUT# Clous Torstrick

### ~~~

#### **Video-RAM**

In Heft 2 von Eurem MagaZin las ich den tollen Hardware-TIp von Jan Zamoijski über die Grafikerweiterung mit handelsüblichen U1U16-12 RAM·s. Auf Anfrage bei den meisten elektr. Firmen erhielt ich eine Absage. Der Baustein ist nicht mehr lieferbar. Eine Firma sagte mir, sie hätten ihn für DM 12.70 das Stück.

Durch einen glücklichen Zufall bekam ich aber einen noch besseren Tip:Die Firma DSM Digital SeNice GmbH, Landwehrstraße 37, 8000 München 2, verkauft den Chip für DM 6,67 das Stück. Es ist zwar nicht der gleiche wie von Jan Zamoijski, aber ich habe mich genau beraten lassen und so erkannt, daß es noch viele andere Hersteller gibt, die einen Chip vertreiben der ganauso paßt. Ich ließ mir einen TMS 4416-15 NL geben, baute ihn ein - siehe da es funktionierte. Ich weiß zwar nicht ob es was hilft, aber ich wollte das nur mal bekannt geben.

Fronk Kemmerich

#### ~~~

Der MZ-800 kann durchaus ein Linefeed-Signal senden: Man muß nur: INIT"LPT S2, 13" eingeben.

Für das gleichzeitige Anschließen einer Quick-Disk und einer oder mehrerer Floppies benötigt man keine Expansion-Box. Das zweite Interface kann einfach in der Siot für die RAM-Erweiterung gesteckt werden, wenn man hinten das Gehäuse etwas aussägt. Außerdem steht dann nicht noch ein Gerät auf dem Schreibtisch!

Für das gleichzeitige Anschließen einer Quickdisk und einer oder mehrerer Floppies benötigt man

**ffia!lacirl 1(](].-J8(](] - 5.-J6'l** 

Ì

keine Expansion-Box. Das zweite Interface kann einfach in den Siot für die RAM-Erweiterung gesteckt werden, wenn man das Gehäuse etwas aussägt. - Außerdem steht dann nicht noc hein Gerät auf dem Schreibtische.

Werner Voll

~N

#### **Tip MZ-700**

Durch drücken derTasten SHIFTund eine der Pfeiltasten (U /11) wird ein Teil des Bildschirms wegeschoben. Drücken der SHIFT-Taste und der Pfeiltaste. in die entgegengesetzte Richtung macht diesen Teil wieder sichtbar. Übrigens habe ich herausgefunden, daß POKE S20, S20 fast alle Befehle unwirksam macht.

Lors Morowsky-Bree

#### *最晚的*

#### **LIST- und SAVE-Schutz**

- 1. POKE 12629,254,32 wenn LIST eingegeben wird erscheint Syntax error. POKE 1269,2,65 - GrundeinsteIlung
- 2. POKE 12721,254,32 -wenn SAVE eingegeben wird erscheint Syntax error. POKE 12721,164,66 - **Grundeinstellung**

Die Pokes bewirken die jeweilige Aufhebung der Editorbefehle.

Ingo Teichert

#### ~~~

#### **Turbo-Pascal unter CP***IM*

#### Ausschalten der Plopoy-Motoren

Unter Turbo-Pascallaufen die Floppy-Motoren für den Fall, daß ein Programm nicht längere Zeit auf Eingaben wartet oder nicht genügend ReadLn/WriteLn Statements ausgeführt werden (nur diese zählen den Timer für das Nachlaufen der Floppy-Motoren hoch) die gesamte Laufzeit des Programms mit. Dies kann insbesondere bei langlaufenden Programmen sehr störend sein und bewirkt eine starke Abnutzung der Laufwerke. Die folgende kleine Prozedur bewirkt bei Aufruf ein sofortiges Abschalten der Motoren:

procedure MotorOff: begin port (.Sdc.):O end:

Altemotiv können Maschinenspra che-Fans die folgende Version, die exakt dieselbe Wirkung hat, einset zen:

procedure MotorOff: begin inline(Saf /Sd3/Sdc) end:

Für Leute mit permanenten Spei cherplatz-Problemen hat die zweite Variante den Vorteil, daßsie 7 By tes weniger Code erzeugt.

#### Border-Prozedur

Die hier vorgestellte kleine Turbo Pascal-Prozedur ist eine Erweite rung des bereits vorgestellten MZ-800 Turbo-Pascal Grafik-Pakets, ist allerdings auch allein und ohne je de Änderung von Turbo lauffähig.

Mit der Prozedur BORDER(par) kann wie beim BASIC-Border Befehl die Farbe des Bildschirms anders einge stellt werden. Als Parameter par wird ein Integer-Ausdruck von 0 bis 15 für die Farben schwarz bis hell weiss erwartet.

Procedur Border (farbe:byte): begin

Farbe:=farbe and SOf:

inline (1 /S6cf/S3a/farbe/Sed/S79) end:

Zu beachten ist hier, daß bei der Rückkehr ins CP/M die Border-Far be nicht wie die Paletten-Farbe re initialisiert wird, daß heißt, es ist vor Verlassen von Turbo bzw. dem Be enden eines Turbo-Programms da für zu sorgen, daß die gewünschte Farbe für den Bildschirmrand einge stellt wurde.

Walter Beinert

# Tastaturprobleme mit M2-700.-800

### 1. Das Problem

Wer hat es nicht auch'schon erlebt; man tippt gerade einen Befehl oderText in die Maschine undwenn man nicht durch einen "Tastaturklick" darauf aufmerksam gemacht wird, hat man auf einmal den einen oder den anderen Buchstaben doppelt oder überhaupt nicht auf dem Bildschirm. Das kann auf die Dauer sehr frustrierend sein, denn wer möchte schon 60% seiner Zeit in die völlig überflüssige Editierung solcher Fehler investieren. Dieses Problem tritt mit älter werdendem Computer auch immer häufiger auf, denn Oberflächenkorrosion und Verschmutzung der empfindlichen Tastaturteile nehmen immer mehr zu. Dadurch kommt es eben manchmal zu Doppelanschlägen (Tastaturprellen) oder zu Nichtanschlägen. Die Doppelanschläge durch Tastaturprellen sind sehr abhängig von den verwendeten Programmen, da diese die Tastatur teilweise unterschiedlich schnell oder sogar mit softwaremäßiger Tastenentprellung abfragen.

### 2. Die Lösung

Die Entfemung der Korrosion und der Schmutz- bzw. Staubpartikel aus derTastatur bringtfüreinige Zeit wieder zufriedenstellende Ergebnisse bei der Arbeit mit der Tastatur.

#### 3. Das Werkzeug

An Werkzeug und Material benötigen wir für diese Aktion:

- Reinigungsspray (z.B. Kontakt 60, Video-Sprach 90 o.ä.)
- Kreuzschlitzschraubendreher Größe 1
- Staubpinsel
- Pinzette (abgewinkelt)
- 1 Papiertaschentuch (Tempo, Softies)
- neuwertiges Fensterleder

Vom Fensterleder schneiden wir einen 1 cm breiten Streifen ab, den wir dann in 2 cm Stücke teilen (5-10 Abschnitte reichen). Bei dem Papiertaschentuch verfahren wir genauso, hier schneiden wir uns ca. 20 Abschnitte zurecht.

### 4. An die Arbeit

Fürdie ganze ProzedurderTastaturreinigung braucht man etwa eine Stunde Zeit und etwas Geduld. Der Arbeitsplatz sollte staubfrei und sauber sein, sonst produziert man sich mehr Probleme als man beiseitigt.

- alle Kabelvom Computerabtrennen (Netz, Drucker, Floppy, Monitor, Joystick, Masse)
- Cassettenredorder und Plotter ausbauen.
- Gehäuseoberteil abbauen (MZ 800-Bedienerhandbuch Seite 7 18 bis 7-20).
- Tastatureinheit umdrehen und die vielen kleinen Kreuzschlitzschrauben rausschrauben und sorgfältig aufbewahren (ca. 25 30 Schrauben)
- Tastaturoberteil entfernen und staunen, wieviel Staub sich im Laufe der Zeit angesammelt hat.
- Staub mit dem Staubpinsel unter ständigem Blasen entfernen (nicht in den Computer blasen) der Staub soll raus aus der Maschine und nicht hinein.
- Papiertaschentuchstreifen zweimal falten und mit der Pinzette halten dann leicht mit Kontakt 60 einspruhen,
- Damit jetzt die gesamte Leiterbahnseite der Platine, besonders die goldenen Kontaktflächen reinigen

ACHTUNG: Nicht direkt mit der Pinzette oder anderen harten Gegenständen und auch nicht mit den Fingern auf die Kontaktflächen kommen! (Verkratzen der Oberfläche, Fingerabdrücke)

- Für die Reinigungsprozedur den Papierstreifen öfters erneuern!
- Weil die flüssigen Rückstände von der Platine heruntermüssen, jetzt<br>mit trockenen Papierstreifen trockenen Papierstreifen nachreinigen
- Zum Schluß nehmen wir Lederstreifen zum Polieren der Kontaktflächen, weil Leder fusselfrei ist. und die Platine peinlichst staubfrei sein sollte.
- Mit den einzelnen Tastenkontakten im Tastaturoberteil (die schwarzen Leitgummibrücken) verfahren wir im Prinzip genauso, wobei es hier nicht um Korrosionssondern ausschließlich um Stabbeseitigung geht. .
- Alle Kontakte nochmals genau kontrollieren und das Tastaturoberteil wieder auf die Platine setzen.
- Tastatur umdrehen, alle kleinen Schrauben wieder einsetzen und festdrehen.

ACHTUNG: Nach "ganz fest" kommt "ganz lose"! Also Schrauben nicht überdrehen.

Jetzt den Computer solange zusammenbauen bis keine der Schrauben mehr übrig ist, dannwieder alle Kabel anschließen (Netzkabel zuletzt) und ausprobieren wie schön exakt die Tastatur wieder ar beitet.

### 5. Nachsatz

Weres noch nicht macht. sollte es in der Zukunft machen, nämlich das Abdecken des Computers bei Nichtgebrauch. Eine Plastikhaube ist optimal aber ein sauberes, liebes Tuch (natürlich fusselfrei) tut es fast genausogut. Bevor sich jemand an die Arbeit macht, dieTastaturzu reinigen, sollte er überprüfen, ob er sich selbst die Sache zutraut oder ob er lieber einen geschickten, geduldigen Bastler aus seinem Freundeskreis bittet, das zu machen.

Harry Grohe, Blöcken 11, 23720wschlag/Norby

### Erd-Satelliten

Listing siehe Seite 1

Fast täalich finden sich in den Medien Meldungen über Ereignisse auf dem Gebiet der Raumfahrt. Häufig sind die Angaben unklar und unvollständig. Daher fehlt es auch bei interessierten Leuten oft an sachlicher Information. Um hier eine Lücke zu füllen, setzt das Proaramm "Erd-Satelliten" den MZ-800-Nutzer in die Lage, schnell etwas mehr an Vorstellungen auf dem Gebiet der Raumfahrt zu gewinnen. Die Dimensionen des Weltraums sind so verschieden von den Abmessungen unserer Umgebung, daß unser Computer mit einigen einfachen Berechnungen gute Dienste leisten kann.

Zusätzlich zu den Zahlenwerten bietet das Programm eine Grafik, welche die Satelliten-Umlaufbahn im Verhältnis zum Durchmesser der Erde wiederaibt. Für manchen wird es ein überraschender Anblick sein, zu sehen, wie dicht die bemannten Raumfahrzeuge über der Erde ihre Bahn ziehen und welchen respektablen Abstand die geostationären Fernseh-Satelliten haben.

Aus Gründen der Einfachheit be- $-25$ handelt das Programm nur Kreisbahnen. Von wenigen Ausnahmen abgesehen, laufen die meisten Erd-Satelliten auch praktisch auf Kreisen. Zur Erkundung des ferneren Weltraumes werden elliptische Bahnen benützt, die hier nicht berücksichtigt sind. Ein solcher Fall war vor Jahren z.B. der "HEOS" (HIGH EX-CENTRIC ORBITING SATELLITY.

> Das Programm berechnet wechselweise Umlaufzeiten (in Minuten), Höhe über der Erdoberfläche (in Ki-Iometer) und Bahngeschwindigkeit (in km pro Sekunde). Nach Input einer dieser drei Größen werden die anderen beiden ausgeworfen. Sie sind dann gegeben durch die Masse des Zentralkörpers. Daher kann man nur einen Parameter vorgeben. Wenn man die Masse der Sonne im Programm berücksichtigt hättte, würden sich die Werte für die Planeten ergeben.

Es ist noch zu beachten, daß natürlich sinnvolle Eingaben gemacht werden müssen, wenn man ein vernünftiges Resultat erwartet. Unmittelbar an der Erdoberfläche beträgt die Umlaufzeit 84 Min. Für kürzere Zeiten ergibt sich eine negative Bahnhöhe. D.h. die Bahn würde unter der Erde verlaufen. Wegen des Luftwiderstandes kommen nur Bahnen höher als ca. 180 km in Betracht. Darunter verglüht der Satellit sehr schnell. Nach oben sind keine Grenzen gesetzt. Gibt man 36000 km ein, erhält man annähernd 24 Stunden Umlaufzeit, nämlich den geostationären Fall. Die genaue Höhe läßt sich leicht aus der Zeit zurückrechnen.

Für T gleich 28 Tage gleich 40320 Minuten erhalten wir die Mondbahn.

Bei der Geschwindigkeit dürfen wir nicht unter 7,9 km/sec gehen, sonst ergibt sich eine negative Höhe. Hingegen kann V beliebig klein werden; dann ist H sehr groß. Für viele ist es sicher überraschend, daß der Mond eine viel geringere Geschwindigkeit hat als ein erdnaher Körper, Bemannte Flüge verlaufen meist in 300-400 km Höhe. Es ist eindrucksvoll sich mit "G" die Konstellation einmal anzusehen; von Flügen weit in den Weltraum kann hier wirklich noch nicht gesprochen werden.

Albert Lorenz

Unsere Buchhaltung hat eine dringende Bitte an Sie:

Wenn Sie Zahlungen an uns leisten, trennen Sie die Beträge bitte nicht auf in einen Scheck und den Rest in Briefmarken, Das verursacht uns erhebliche Mehrarbeit!

Über Rückporto bei Anfragen freuen wir uns natürlich nach wie vor!

Albert Lorenz hat diese Programme von Frei-Soft F2 entnommen an Kassette angepaßt.

Anweisung: Nach BASIC Kassette laden und PLAY gedrückt lassen. RUN - es erscheint MOMENT BITTE nach einer Pause läuft die Kassette wieder an und läd den zweiten Teil des Programms, was durch den<br>CHAIN-Befehl in Zeile 310 bewirkt wird. Diese Teilung ist erforderlich, da das verfügbare Memory nicht ausreicht. Es wird gefragt 1 oder 2.

Bei 2 muß später die Satzstruktur entsprechend der Anzahl der gewählten Zeilen in Form von A B C usw.ohne CReingegeben werden. Die nächsten Strophen erscheinen jeweils nach LEERTASTE.

Kommentar: Das Programm verfaßt Texte, die aus einem bestimmten Wortvorrat mit dem Zufallsgenerator auswählen. Dabei entstehen natürlich meist sinnlose Aussagen, aber es werden immerhin einige grammatikalische Regeln beachtet. Eine Analyse des Programms ergibt manchen interessanten Tip für den fortgeschrittenen Programmierer.

Ein weiterer Reiz liegt darin, daß man leicht einen geänderten Wortvorrat durch Austausch eingeben kann und so für besondere Gelegenheiten den MZ-800 zu durchaus wifzigen und überraschenden Aussagen veranlassen kann. Die Hauptworte stehen in Zeile 330 bis 1820 (150 Stück), Jeweils Einzahl, Mehrzahl und Geschlecht durch Komma getrennt. (1 männlich, 2 weiblich, Ösächlich). 50 Verben befinden sich in Zeile 1860 bis 2350 und 30 Adjektive in den Zeilen 2390 bis 2470. Die weiteren Worte, die in die Variablen ABS und ZS eingelesen werden, benützt das Programm leider nicht. (Präpositionen und Zeitbegriffe). Hier greift die sogenannten SATZSTRUKTUR ein. Auch da ist die Sache nicht ganz logisch. Offensichtlich hat der Autornach einigen Änderungen früheres vergessen zu entfernen.

Vielleicht wird sich jemand noch Verdienste erwerben und dieses reizvolle Programm noch weiter verbessern.

# Modulares Programmieren in BASIC Fortsetzungaus

- 1. Einleitung
- 2. Von der Idee zur Problemstellung.
- 3. Systementwicklung und Dokumentation.
- 4. Datenfluß und Programmablauf (PAP).
- 5. Die Logik der Steuerung.
- 6. Mit der Syntax im Konflikt?
- 7. Ein Error kommt selten allein!
- 8. Testdaten Woher / Wieviel?
- 9. Programmtest Erfolgserlebnis oder Frust.

#### **1. Einleitung**

Die Anleitung richtet sich an MZ-700/800 Anwender, die es leid sind, auf ihrem Computer lediglich zu spielen und statt dessen eigene Ideen entwickeln und realisieren möchten.

Einigevon Ihnenwerden mirnun mit Recht entgegenhalten, daß bereits genügend Lehr- und Fach-Bücher von berufenen Autoren gibt, insbesonders dann, wenn Sie selbst Student oder gar angehender lnformatiker sind.

Andererseits werde ich immer wieder gefragt: "Was kann ich denn mit dem computer sonst noch anfangen?" Und genau diese Leute möchte ich mit meiner Abhandlung motivieren. Denn sie haben sich mit dieser Frage bereits zum Hobby-Programmierer qualifiziert und es fehlt nur noch der entsprechende Ansporn.

Die Phase, in der man kleinere Programme "abkupfert", evtl. erweitert und ausprobiert, sollte man zu diesem Zeitpunkt allerdings schon hinter sich gebracht haben. Ist dies der Fall, so können Sie jetzt Ihrer Kreativitätfreien Lauf lassen und es gibt eigentlich nichts, was IhrSharp nicht kann, vorausgesetzt, Sie können sich verständlich machen. Und dabei möchte ich Ihnen gerne helfen!

### **2. Von der Idee zur Problemstellung.**

Ob Sie nun mit der graphischen Darstellung liebäugeln, in Tönen schwelgen oder professionell Daten verarbeiten wollen, macht keinen Unterschied, solange Sie systematisch vorgehen. Am Anfang steht immer die Überlegung "Was will ich eigentlich bezwecken?" Machen wir also "Nägel mit Köpfen" , in unserem Fall heißt das, wie analysieren unsere Idee, und damit sind wir auch schon beim Thema.

Wir beginnen zunächst einmal damit, daß wir unsere Gedanken ordnen, indem wir sie zu Papier bringen, das heißt, wir legen uns ein Konzept an, indem wir das angestrebte Ziel Punkt für Punkt fixieren. Somit können wir jederzeit kontrollieren, ob wir alles berücksichtigt haben was unser gewünschtes Ergebnis negativ beeinflussen könnte. Damit haben wir uns ein Grund-Konzeption erarbeitet, die uns als Ausgans-Basis für die Systementwicklung dient.

Es empfiehlt sich, zwischen den einzelnen Punkten genügend Freiraum für eventuelle Ergänzungen zu lassen, um so die übersichtliche Gestaltung des Konzepts zu erhalten. Bereits in diesem Stadium der Entwicklung bestimmen Sie die Qualität Ihres gesamten Systems!

#### **3. Systementwicklung und Dokumentation.**

Um ein Problem auf dem Computer zu realisieren benötigen wir ein System. Das hört sich komplizierter an, als es ist. Wir müssen uns nur darüber im Klaren sein, daß wir beim Programmieren lediglich manuelle Vorgänge nachvollziehen.

Wennwirzum Beispiel im 5. Obergeschoß wohnen und ins Keilergeschoß müssen, überlegen wir und doch auch, was wir dort alles holen bzw. hinbringen wollen, d.h. wir sammeln solche Vorgänge, um uns unnnötige Wege zu ersparen. Hinter diesem Verhalten verbirgt sich

### bereits ein System.

Damit sind wir bei einem ganz besonders wichtigen Punkt angelangt. Unnötige Wege bedeuten, auf das Programm-System bezogen, unnötige Zeit. Dem aufmerksamen Leser ist sicher längst schon klar, worauf ich hinaus will. Je sorgfältigerwir unser System entwickeln, um so früher und schneller läuft nachher unser Programm-System.

Bevor wir uns im nächsten Heft bei der System-Entwicklung ins Detail vertiefen, möchte ich zum Ab-<br>schluß dieses Themenbereichs dieses Themenbereichs noch ein paar Bemerkungen zur Sy-<br>stem-Dokumentation machen. stem-Dokumentation Komplexe Vorgänge sind in derEntstehungsphase oft zu umfangreich, um sie über einen längeren Zeitraum hinweg in unserem visuellen (Bildhaften) Gedächtnis zu behalten. Diese Aufgabe soll deshalb die System-Dokumentation für uns übernehmen.

Anhand des Datenfluß-Diagramms und des Programm-Ablaufplans sind wir jederzeit in der Lage, unser Programmsystem sowohl in der Entwicklungsphase, als auch nach Fertigstellung (Änderung bzw. Erweiterung) zu überprüfen und ggf. zu korrigieren. Auf diese Weise gehen Systementwicklung und Dokumentation paralell Hand in Hand und gewährleisten somit eine optimale Aussagefähigkeit.

Wenn Ihnen jetzt noch auffällt, daß. wir bereits voll "eingestiegen" sind, ohne den Computer auch nur einmal einzuschalten, haben Sie alles "gefressen" und befinden sich "auf dem richtigen Dampfer".

In den folgenden Themenabschnitten nehme ich jeweils Bezug auf eine von mir auf dem Sharp MZ-700 entwickelte Vereinsverwaltung,die auf dieser Vorgehensweise basiert. Daß es sich gelegentlich anbietet, Module mehrfach zu verwenden, gehört zur Praxis, aber darauf kommen wir noch.

# **Modulares Programmieren**

Die Bedienungs-Anleitung des Club-Manager als Beispiel zu den bis jetzt abgehandelten Themen verdeutlicht noch einmal das Zusammenspiel von Entwicklung und Dokumentation. Sie ist nämlich nichts anderes, als die im Themen-Abschnitt 2 erarbeitet Grund-Konzeption.

#### Allg. Verwaltung - Subsystem Nr. 1

- 1. Allgemeine Verwaltung
- 1.1 Mitgliederverwaltung
- 1.1.1 Adressen laden

Ÿ.

- 1.1.2 Adressen erstellen
- 1.1.3 Adressen ändern
- 1.1.4 Adressen löschen
- 1.1.5 Adressen sichern DrUCkausgabe
- 1.1.6 Mitglieder-Kontakt-Liste
- 1.1.7 mit Kennfeld
- 1.1.8 mit Geburtstag
- 1.1.9 mit Telefon
- 1.1.10 Adress-Etiketten 2-bahnig

#### Allg. Verwaltung - Subsystem Nr. 1

- 1. Allgemeine Verwaltung<br>1.2 Beitraasverwaltung
- Beitragsverwaltung
- 1.2.1 Masch. Sollstellung
- 1.2.2 Masch. Habenstellung
- 1.2.3 Mitgl. Kontoauszug
- 1.2.4 LS-Ermächtigungsanforderung
- 1.2.5 Kennfeld-Erläuterung
- 1.3 Kassenverwaltung
- 1.3. 1 Konten pflegen
- 1.3.2 Konten auswerten
- 1.4 Clubarchiv
- 1.4.1 Statuten
- 1.4.2 Literaturkatalog
- 1.4.3 Programmkatalog
- 1.4.4 Druckausgaben

#### Info-Dienst-Subsystem Nr. 2

- 2. Info-Dienst<br>2.1 Clubinfo
- **Clubinfo**
- 2.1. 1 Deckblatt (A) Clubsymbol
- 2.1.2 Deckblatt (I) Inhaltsverz.
- 2.1.3 Seitenkopf (Rubriken)
- 2.1.4 Seitenkopf (variabel)
- 2.1.5 Briefe-Clubtext
- 2.1.6 Postversand
- 2.2 Terminkalender und Protokolle
- 2.2.1 Protokolle anlegen/drucken
- 2.2.2 Protokolle ergänzen

#### /drucken

- 2.2.3 Terminkalender erstellen
- 2.2.4 Terminkalender drucken
- 2.2.5 Allgemeine Protokolle
- 2.2.6 Druckausgaben

### Info-Dienst Subsystem Nr. 2<br>2. Info-Dienst

- 2. Info-Dienst
- 2.3 Terminpflege
- 2.3.1 Termine laden
- 2.3.2 Termine erstellen
- 2.3.3 Termine anzeigen
- 2.3.4 Termine löschen
- 2.3.5 Termine sichem
- 2.3.6 Termine-Arten

#### Disk.-Verw.-Sybsystem Nr. 3

- 3.3.1 Text Katalog
- 3.3.2 SpeiCher Übersicht
- 3.3.3 Arbeitskopie erstellen
- 3.3.4 Bedienungsanleitung

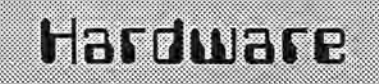

Neben dem Color-Monitor MZ 1D19 sind leider auch weitere Hardware-Zusätze nicht mehr lieferbar, obwohl wir uns pausenlos bemühen, weitere Originalteile für Sie zu erhalten.

Nicht mehr lieferbar sind die Speichererweiterung MZ-1R18. Hier können wir als Alternative nur auf die

großen Speichererweiterungen (256 oder 512 K und größer) verweisen. Dafür ist aber ein angepaßtes BASIC oder CP*IM* erforderlich.

Vielleicht gibt es Leser, die sich eine eigene Speichererweiterung gebastelt haben und die Pläne zur Veröffentlichung zur Verfügung stellen? Die 64 K Speichererweiterung ist besonders für die Besitzer einer QD nützlich, da sie mit dem LO-AD ALL und SAVE ALL Befehl arbeitet.

Ebenfalls nicht mehr lieferbar ist der Erweiterungsrahmen MZ-1 V06 (war auch zu teuer!). Lesen Sie dazu auch unsere Tips & Tricks in diesem Heft!

Den Joystick MZ-1X16 können wir leider auch nicht mehr liefern. Hier haben Sie gute Ersatzmöglichkeiten. In jedem Kaufhaus finden Sie preiswerte ATARI-kompatible Joysticks, die viel weniger kosten.

Bitte streichen Sie in der Hardware-Liste auch MZ-700Dink. Diesen Zusatz können Sie entbehren, wenn Sie unsere Tastaturumschaltung aus dem Einsteigerbuch oder aus MagaZin 3/87 verwenden und sich die Tasten mitweißer Klebefolie , aufdie sie die Umlaute schreiben, neu bekleben.

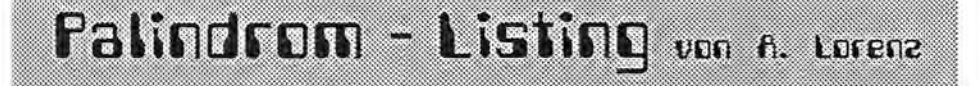

#### PALINDROM

#### \*\*\*\*\*\*\*\*

schreibt jeden Text rückwärts und nach

eR wieder normal u.s.w.

- 10 REM PALINDROM: INPUT"WORT "; A\$
- 20 L=LEN(A\$)
- $30$  C\$="" $FOR$  I=L TO 1 STEP  $-1$
- 40 B\$=MID\$(A\$,I,l)
- 50 C\$=C\$+B\$
- 60 NEXT I:PRINT:PRINT C\$:PRINT:A\$=C\$
- 70 GET K\$: IF K\$="" THEN 70
- 80 IF K\$="N"THEN 10
- 90 GOTO 30

~, *... ..* ~~:~~;j.t'~.;~~~:~~.:.:: 7"' ;\_

Tips, Tricks & Informationen von Edgar Leforün

TIP, TRICKS UND INFORMATIONEN NR.17 VOM 20.04.87 VON EDGAR LEFGRÜN, TORNEIWEG 3, D-2400 LÜBECK, TEL.:0451/36228

#### EINFÜHRUNG IN DAS ARBEITEN MIT DEM DISKETTENMONITOR DAS INHALTSVERZEICHNIS (DIRECTORY)

WENN SIE BEIM BASICINTERPETER MZ-22046 DEN DIR-BEFEHL BENUTZEN, WIRD DAS INHALTSVERZEICHNIS AUF DEN BILDSCHIRM AUSGEGEBEN, GEHEN SIE NUN MITBYE IN DEN SOFTWARE-MONITOR UND BEFEHLEN SIE D27D0 CR. DAS INHALTSVERZEICHNIS WIRD ZUSAMMEN MIT ANDEREN INFORMATIONEN ALS HEX-DUMP UND ALS CHA-RACTER-DUMP AUSGEGEBEN. ERKENNEN SIE DIE ÄHNLICHKEIT MIT DEM BASIC-DIR? ALLE DIESE INFORMATIONEN WERDEN DURCH DIE DIR-ROUTINEN VON DERDISKETTE GEHOLT. SIE STEHEN DORT AUF DER SPUR 1, BLOCK 1 BIS 8. LADEN SIE IHREN DISK-MONITOR IN DEN RECHNER, DENN WIR WOLLEN UNS DIESE BLÖCKE NÄHER ANSEHEN! LEGEN SIE INTERPRETER-DIKETTE IN DAS LW 1 UND LADEN MIT F1 TRACK: 1 BLOCK: 1 FD: 1 DEN SEKTOR 30H IN DEN RECHNER! ES ERSCHEINT:

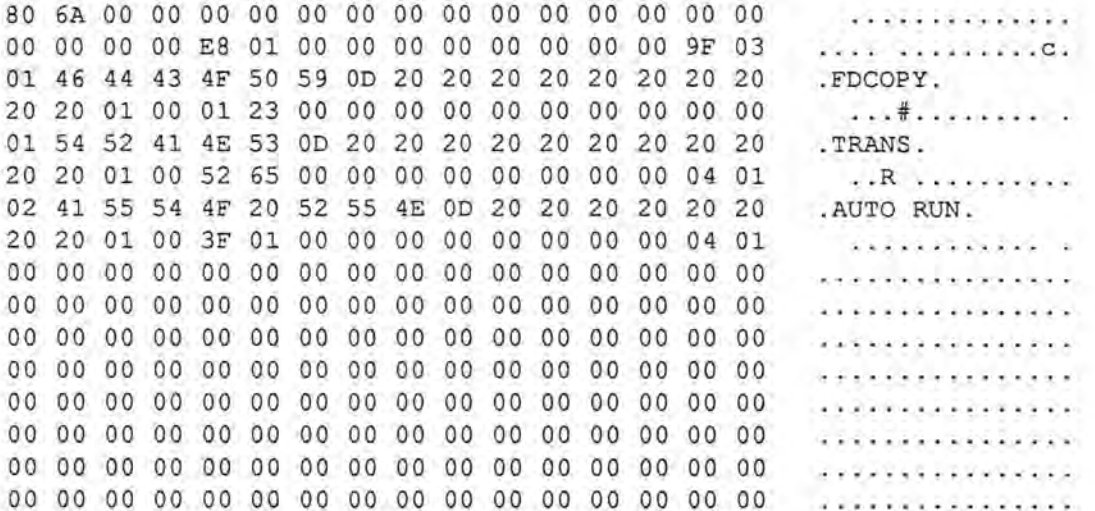

DIE BEDEUTUNG DER ERSTEN 32 BYTE IN DEN ZEILEN 1 UND 2 IST MIR NICHT MIT SICHERHEIT BEKANNT. DIE ERÖRTERUNG IHRES EVENTUELLEN SINNES VERSCHIEBEN WIR AUF EINEN SPÄTEREN ZEITPUNKT UNSERER EINFÜHRUNG. SEHEN WIR UNS DIE EINTRÄGE IN DEN ZEILEN 3 UND 4 AN. DIE ZEILEN ENTHALTEN FOLGENDE ANGABEN:

- $-$  FILECODE......................BYTE 1
- PROGRAMMNAME................BYTE 2-7 MAX 2-17
- PROGRAMMNAMENENDBYTE.........BYTE 8 **MAX 18**
- ÜBERSCHREIBSCHUTZFLAG........BYTE 19
- PROGRAMMLÄNGE...............BYTE 21+22
- PROGRAMMLADEADRESSE..........BYTE 23+24
- PROGRAMMSTARTADRESSE.........BYTE 25+26
- ERSTER PROGRAMMSEKTOR........BYTE 31+32

DEN BEDEUTUNG DER BYTES 20, 27, 28, 29 UND 30 IST MIR UNBEKANNT, MÖGLICHERWEISE SIND SIE UNGENUTZT. DIE FILECODES:

- 01 OBJ FÜR MASCHINENSPRACHEPROGRAMME
- 02 BTX FÜR BASICPROGRAMME
- 03 BSD FÜR SEQUENTIELLE DATEIEN
- 04 BRD FÜR RANDOM ACCESS DATEIEN

EIN PROGRAMMNAME DARF MAXIMAL 16 BYTES LANG SEIN UND WIRD MIT DER TEXTENDKENNUNG OD, DIE SPÄTESTENS ALS BYTE 18 STEHEN MUSS, ABGESCHLOSSEN. DAS ÜBERSCHREIBSCHUTZFLAG TAUCHT IM BASIC-DIR ALS ASTERIX (\*) AUF. ES WIRD MIT LOCK GESETZT UND STEHT AUF DER DISKETTE ALS 01 UND WIRD MIT

Maga2in 700-800 - 6-87

Seite 16

Maqa2in 700<del>/</del>800 - 6/87

### Tips, Tricks & Informationen von Edgar Leforijn

UNLOCK GETILGT. DAS ERGIBT AUF DER DISKETTE EINE 00. BEI DEN ANGABEN FÜR DIE PROGRAMMLÄNGE, DER PROGRAMMLADEADRESSE, DER PROGRAMMSTARTADRESSE UND DEM ERSTEN PROGRAMMSEKTOR STEHT AN ERSTER STELLE DAS NIEDERWERTIGE BYTE, AN ZWEITER STELLE DAS HÖHERWERTIGE BYTE. SEHEN WIR UNS MIT F1 TRACK: 1 BLOCK: 2 FD: 1 DEN NÄCHSTEN BLOCK AN. ER IST, WIE ALLE FOLGENDEN BLÖCKE BIS EINSCHLIES-SLICH BLOCK 16 SPUR 2, MIT LEERINFORMATION BELEGT. IM INHALTSVERZEICHNIS IST IST PLATZ FÜR 63 EINTRAGUNGEN. KONTROLLIEREN SIE ES, INDEM SIE IHREN BASIC-INTERPETER LADEN UND DAS FOLGENDE PROGRAMM SICH AUTOMATISCH AUF EINER LEEREN DISKETTE ABSPEICHERN LASSEN.

- $-10$  CLS
- $-20$  FOR I=1 TO 65
- $-30$  SAVE STR\$(I)
- $-40$  PRINT "I="; I
- $-50$  NEXT I

DAS PROGRAMM WIRD NACH DER ANZEIGE I=63 ABGEBROCHEN. LADEN SIE NUN WIEDER IHREN DISK-MON IN DEN RECHNER UND KONTROLLIEREN DAS INHALTSVERZEICHNIS DER DISKETTE. SIE SEHEN, DASS DIE BLÖCKE 1, 1 BIS 1, 8 MIT DEM DIRECTORY VOLL BELEGT SIND. AN DIESEM PUNKT WIRD MEISTENS GEFRAGT, WAS MIT DEN BLÖCKEN 1, 9 BIS 1, 16 GESCHIEHT? SIE BLEIBEN FREI, DA IM HAUPTSPEICHER DES RECHNERS NICHT MEHR PLATZ FÜR DAS VERZEICHNIS RESERVIERT IST. AUCH DIE SPUR 2 BLEIBT UNGENUTZT, EBENSO 0, 2 BIS 0, 15. DAMIT BEFINDEN WIR UNS AM ENDE DIESER LEKTION. DIE FOLGENDE IST DEM SYSTEMSEKTOR, DAS IST 0,16, GEWIDMET. EXPEREMENTIEREN SIE EIN WENIG MIT DEM FILECODE UND DEM ÜBERSCHREIBSCHUTZFLAG AUF EI-NER KOPIE IHRER MASTERDISK.

TIPS, TRICKS UND INFORMATIONEN NR.20 VOM 22.04.87

EINFÜHRUNG IN DAS ARBEITEN MIT DEM DISKETTEMMONITOR

ZUSATZINFORMATIONEN ZUM DIRECTORY (TTI 17 20.04.87)

WIE SIE SICHER BEREITS BEMERKT HABEN, SIND IM INHALTSVERZEICHNIS DIE LADE- UND DIE STARTADRESSE VON BASICPROGRAMMEN UND DATEIEN MIT 0000 ANGEGEBEN. SIE SIND IN WAHRHEIT KEINE ADRESSEN, SONDERN LEERSTELLEN, DA SIE KEINEN SINN HÄTTEN. BASICPROGRAMME UND DATEIEN WERDEN VOM BETRIEBSSYSTEM DES RECHNERS VERWALTET. SINNVOLL SIND ADRESSEN NUR BEI MASCHINENSPRACHEPROGRAMMEN, DIE MIT ODER OHNE RECHNERBETRIEBSSYSTEM ARBEITEN.

### Verbesseries DIRPP auf M2-800 mit DD

Dieses Programm ist entstanden, weil ich fand, daß das DIR/P unübersichtlich ist. Ich habe einen MZ-800 mit QD und einen Drucker EPSON LX-800. Das Programm habe ich mit dem BASIC 5Z-009 V-1.0A geschrieben. Das Programm erzeugt einen Ausdruck mit vier nebeneinanderstehenden Directories, wobei der erste Eintrag auf der QD (QD 1) auch als Diskettenennummer und -überschrift genommen wurde.

#### Das Programm läuft wie folgt:

Nach dem Start fragt das Programm (ZEILE 140) nach der Überschrift (DATUM). Dann wird man aufgefordert eine QD einzulegen (ZEILE 210) und eine Taste zu drücken, dieses wiederholt sich bis das Programm 4 QD gespeichert hat. Dann erfolgt (ZEILE 400) automatisch der Ausdruck, oder wenn das Programm mit E=ENDE verlassen wird.

Zeile 150: Wenn man will, daß die INPUT Eingabe ohne (?) oder Text erscheint, kann man einfach zwei Anführungszeichen ohne Leerfeld nehmen.

Zeile 80 schreibt die deutschen Sonderzeichen auf DEFKEY (7). Man kann, wenn ein a-Umlaut gebraucht wird, ob im Programm oder bei INPUT, die (F7) drücken, und an der CURSORPOSITION tauchen alle in der Tabelle aufgeführten Zeichen auf, jetzt muß man die Sonderzeichen die nicht benötigt werden leider noch löschen. Die Tabelle kann natürlich umgestellt und/oder verlängert werden.

Helmut Mumme, Vorlandweg 10B, 2000 Hamburg 74

Listing auf Seite 18!

# Listing DIArP au Seite 17 Stereo 7r8

10 'DIR MASCHINE 20 Helmut Mumme 30 Vonlandweg 10 B 40 '2000 Hamburg 74 50 'Tel. 040/783791 60 U\$="27.08.1387" 70 CLS:COLORI 80 DEFKEY(7)=CHR\$(187,186,173,174,185,168,178) 90 ON ERROR GOTO 520 100 INIT"CRT:MI":INIT"LPT:S2,07" 110 PRINT/PCHR\$(27, 24, 27, 60, 27, 15) 120 PAL0, 7: PAL1, 10: COLOR1 130 DEFAULT"0D:" 140 CURSORS, S:PRINT"Überschrift (DATUMI ";U\$ 150 CURSOR25, 5: INPUT"" JUS : CLS 160 PRINT/P; US; CHR\$(27, 10, 10) 170 CLR:DIMY\$(3,36) 180 PRINT/PCHR\$(27, 24, 27, 80, 27, 15) 190 FORX=0103:Y=0 200 ONERRORGOT0520 210 FRINT" Lege die Disc ein und drücke eine Taste" 220 PRINT" DOE = ENDE" 230 GETAS: IFAS="E"END 240 IFA\$=""SOT0230 250 PAL1, 7: DIR: CLS: PAL1, 1 260 FORA=10192T010752STEP32 220 E=PEEK(A) 280 IFE=1THENY\$(X, Y)="OBJ ":GOT0320 290 IFE=2THENY\$(X, Y)="8TX ":GOT0320 ":SCT0320 300 IFE=3THENY\$(X, Y)="BSD 310 GOT0370 320 FORC=A+1T010752 330 IFPEEK(C)=13G0T0360 340 Y\$(X, Y)=Y\$(X, Y)+CHR\$(PEEK(C)) 350 NEXTC 360 Y=Y+1:IFI<YTHENI=Y 370 NEXTA 380 NEXTX 390 FORX=0T03 400 IFY\$(X,0)=""GOT0430 410 Y\$(X,0)=RIGHT\$(Y\$(X,0),LEN(Y\$(X,0))-4) 420 PRINT/PTAB(X\*35);"DIR ";Y\$(X,0); 430 NEXTX:PRINT/P:PRINT/P 440 FORY=1TOI 450 FORX=0T03 460 IFY\$(X, Y)=""GOT0480 470 PRINT/PTAB(X\*35); Y\$(X, Y); 480 NEXTX 490 PRINT/P 500 NEXTY 510 GOT0120 520 CLS:PAL1, 1:IFERN=50GOT0200 530 PRINT"ERN " (ERN" "(EDIT:END

### Anschluß des MZ-700/800 an eine Stereoanlage

Es werden folgende Teile benötigt:

- 13,5mm Klinkeneinbaubuchse in Mono mit Schaltkontakt
- 1 zweiadriges Kabel abgeschirmt von ca. 0,14 mm<sup>2</sup> und ca. 30 cm lang
- 1 Adapterkabel (an einer Seite mit 3,5 mm Klinkenstecker und an der anderen Seite mit Buchse passend zu einem Verlängerungskabel für Ihre Stereoanlage).

#### Der Einbau in den Computer:

Ziehen Sie erst den Netzstecker aus der Steckdose, Öffnen Sie nun den Computer wie im Bedienerhandbuch Seite 7-18/7-19 beschrieben. Nemen Sie auch die Tastatur heraus und legen sie vor den Computer. Isolieren Sie die Kabel an beiden Enden ca. 4-5 cm ab. Verdrillen Sie die Abschrimung zu einem Kabel und kürzen es auf 0,5 cm. Die beiden Kabel ebenfalls auf 0,5 cm abisolieren. Löten Sie die zusammen gedrillte Abschirmung an den Lautsprecher mit auf das schwarze Kabel. Löten Sie das rote Kabel vom Lautsprecher ab und löten ese mit einem der beiden anderen Kabel zusammen. (Merken Sie sich die Farbe des Kabels). Isolieren Sie nun die Lötstellen mit Isolierband. Das letzte Kabel löten Sie an den Lautsprecher, wo Sie das rote abgelötet haben. An die Buchse löten Sie die Kabel wie in der Skizze, Zunächst jedoch bohren Sie ein Loch von 5,5 mm nach Skizze auf der Rückseite in den Computer.

Die Skizzen finden Sie auf der Seite 191

#### Arbeitsweise:

Wird kein Stecker in die Buchse gesteckt, so werden die Töne über den Computerlautsprecher übertragen. Ist ein Stecker in der Buchse, so wird der eingebaute Lautsprecher abgeschaltet und der Ton kann zur Stereoanlage übertragen werden.

# Stereo 7<sup>-8</sup>

### Hleinanzeigen

- Zu 1) Dies ist der Masseanschluß, der Verbindung mit dem Gehäuse der Buchse hat.
- Zu 2) Dieser Kontakt wird an das verlängerte Kabel (rotes Kabel) angelötet.
- Zu 3) An diesen Kontakt wird das Kabel vom Lautsprecher, dort wo das rote Kabel abgelötet wurde, angelötet.

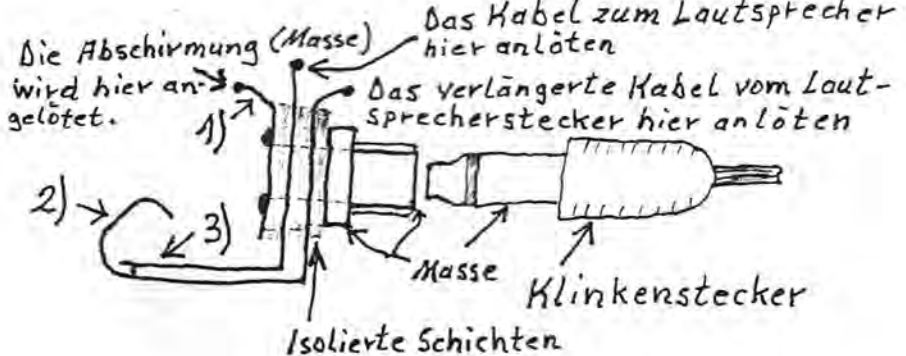

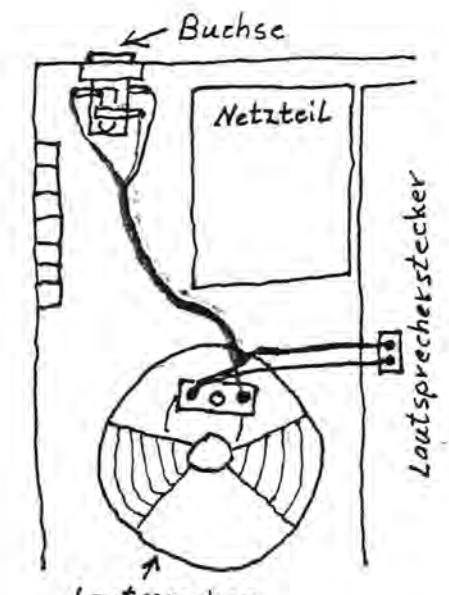

Lautsprecher

Auckseite des Computers etwa in Mitte des Netzschalters ca. 1,3 cm von der Außenkannte Netzschalter  $e$ in Loch von  $\not\!\!\!\!\! \oslash S$ , Smm bohren

### **Kleinanzeigen**

Um Ihnen zu helfen, wenn Sie etwas suchen, kaufen oder verkaufen wollen, bieten wir Ihnen den Kleinanzeigenmarkt. Für biszufünf Zeilen zahlen Sie nur DM 10,--, Händler zahlen nur DM 20,- Wenn Sie Gewerbetreibender sind, beachten Sie bitte, daß das aus Ihrer Kleinanzeige aus wettbewerbsrechtlichen Gründen deutlich hervorgehen muß. Jede Zeile darf bis zu 27 Anschildge haben. Bitte beachten Sie, daß Kleinanzeigen nur bei Vorkasse berücksichtigt werden können.

Suche Erfahrungsaustausch mit MZ-800-Benutzern per Brief. Interessengebiete: PCP/M, RAM-Disk, Floppybenutzung, BTX, Assembler, Basic, AIP-Logo Paul Karle, Alex-Möller-Straße 2, 6832 Hockenheim

OD zu verkaufen! Mit 11 Disketten und Software. VHB 250, --,  $\pi$  06121/87126

Verkaufe Quick-Disk mit 800-Interface + 25 QD's + Basic + Disk-Box für DM 250, --. O. Brendel, Erlkamerstraße 28, 8150 Holzkirchen # 08024/7396

Verkaufe MZ-800 mit Data; Basicinterpreter für MZ-800/700; diverse Literatur; Spiele + Leerdisketten; enthält Umschaltmodus auf MZ-700; 1 Jahr alt; VK nach Vereinbarung; bitte melden bei Aydin Sabokat, Hauptstraße 176, 3101 Großmoor

## Hardcopy-Programm für M2-800

### Hardcopyprogramm

Ich habe ein Hardcopyprogramm geschrieben, das den 320x200 Bildschirm des MZ-800 in 4 verschiedenen Farbschattierungen kopiert. Das Programm ist für Epson FX- und kompatible Drucker in BASIC aeschrieben und erreicht die Farben durch eine 2x2 Punktematrix. Wer will kann das Programm so erweitern, daß es 16 Farben darstellen kann oder es in Maschinensprache umsetzen, da es in Basic ziemlich lange braucht, bis die Hardcopy erstellt ist. Zu dem Programmablauf: Das Programm kann man problemlos als Unterprogramm in jedes Basicprogramm einbauen. Die einzelnen Schritte sind im Programm erklärt.

**OPYDEMO**  $\begin{picture}(180,10) \put(0,0){\vector(1,0){10}} \put(10,0){\vector(1,0){10}} \put(10,0){\vector(1,0){10}} \put(10,0){\vector(1,0){10}} \put(10,0){\vector(1,0){10}} \put(10,0){\vector(1,0){10}} \put(10,0){\vector(1,0){10}} \put(10,0){\vector(1,0){10}} \put(10,0){\vector(1,0){10}} \put(10,0){\vector(1,0){10}} \put(10,0){\vector(1,0){10}} \put(10,0){\vector($ 

Thomas Schaich, Ringstraße 7, 3550 Marburg 9

```
10 DIMA(639.1)
20 FORG=0T0199
    REM FESTLEGEN DER DATEN IN DER Q-TEN PUNKTREIHE
\mathbb{C} \mathbb{R}^2ACFORW=0TO639STEP2
591D = INT(W/2)60 S=POINT(D.Q)
    IFS = \emptysetTHENA(W,Ø)=Ø:A(W+1,Ø)=Ø:A(W,1)=Ø:A(W+1,1)=Ø:GOTO11Ø
76180 IFS=1THENA(W, Ø)=1:A(W+1, Ø)=0:A(W, 1)=1:A(W+1, 1)=1:GOTO110
    IFS = 2THENA(W, \emptyset) = \emptyset: A(W + 1, \emptyset) = 1: A(W, 1) = \emptyset: A(W + 1, 1) = \emptyset: GOTO110
90
100
     IFS = 3THENA(W, \emptyset) = 1: A(W + 1, \emptyset) = 1: A(W, 1) = 1: A(W + 1, 1) = 1110NEXTW
120 REM PUNKTABSTAND AUF 3/216 ZØLL FESTLEGEN
1.PRINT/P CHR$(27,51.3):
140
     FORE=ØTO1
160
     REM PAPIER UM 3/216 ZØLL BEWEGEN
180PRINT/PCHR$(13);
170
     REM DRUCKMODUS AUF 80 PUNKTE PRO ZOLL UND 640 DATEN PRO ZEILE INITI
N
     FRINT/FCHR$(27,42,4,128,2):
180
196
       REM AGSDRUCKEN DES E-TEN TEILS DER Q-TEN PUNKTREIHE
2.00
       FORR=0TO639STEP2
       IFA(R, E)=1THENPRINT/PCHR$(1);:ELSEPRINT/PCHR$(0);
210
220
       IFA(R+1, E) = 1 THEN PRINT/PCHR$(1); : ELSEPRINT/PCHR$(\emptyset);230NEXTR
240NEXTE
250 NEXTO
```